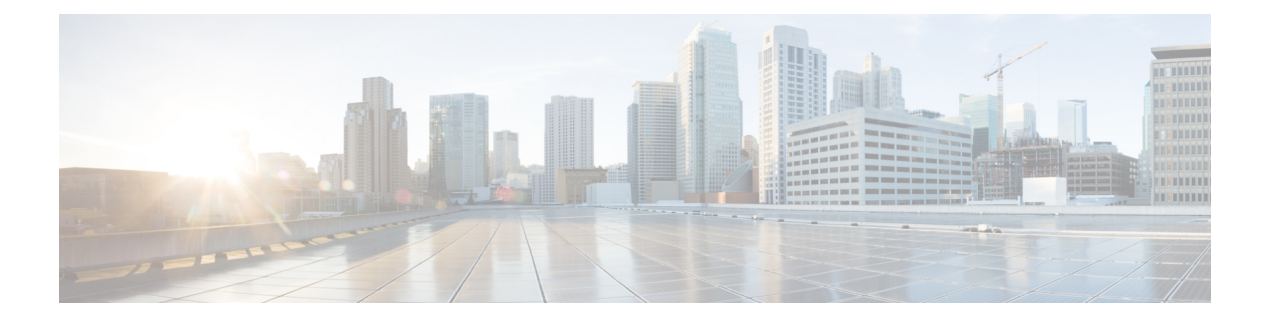

# **MACsec** の暗号化

- MACsec 暗号化の前提条件 (1 ページ)
- MACsec 暗号化の制約事項 (1 ページ)
- MACsec 暗号化について (2 ページ)
- MACsec 暗号化の設定方法 (11 ページ)
- MACsec 暗号化の設定例 (39 ページ)
- MACsec 暗号化に関する追加情報 (60 ページ)
- MACsec 暗号化の機能情報 (61 ページ)

# **MACsec** 暗号化の前提条件

#### 証明書ベース **MACsec** の前提条件

- •認証局(CA)サーバーがネットワークに設定されていることを確認します。
- CA 証明書を生成します。
- Cisco Identity Services Engine(ISE)リリース 2.0 が設定されていることを確認します。
- 両方の参加デバイス (CA サーバーと Cisco Identity Services Engine (ISE)) が Network Time Protocol(NTP)を使用して同期されていることを確認します。時間がすべてのデバ イスで同期されていないと、証明書は検証されません。
- 802.1x 認証と AAA がデバイスに設定されていることを確認します。

# **MACsec** 暗号化の制約事項

• C9300-48UXM および C9300-48UN スイッチモデルの MACsec は、最初の 16 のダウンリン クネットワークポートとすべてのアップリンクネットワークモジュールポートでのみサ ポートされます。MACsec は、C9300-48UXM および C9300-48UN スイッチモデルの最後 の 32 個のダウンリンク ネットワーク ポートではサポートされません。

- MACsec 設定は、EtherChannel ポートではサポートされません。代わりに、EtherChannel の個々のメンバポートに MACsec 設定を適用できます。MACsec 設定を削除するには、最 初にEtherChannelからメンバポートをバンドル解除してから、個々のメンバポートから削 除する必要があります。
- 証明書ベースのMACsecは、アクセスセッションがクローズドとして、またはマルチホス トモードで設定されている場合にのみサポートされます。他のコンフィギュレーション モードはサポートされていません。
- MACsec Key Agreement (MKA) はハイアベイラビリティではサポートされません。
- MKA を使用した MACsec は、ポイントツーポイントリンクでのみサポートされます。
- GCM-AES-256およびXPN暗号スイート(GCM-AES-XPN-128およびGCM-AES-XPN-256) は、Network Advantage ライセンスでのみサポートされます。
- MACsec 暗号アナウンスメントは、MACsec 拡張パケット番号 (XPN) 暗号およびスイッ チ間 MACsec 接続ではサポートされません。
- MACsec XPN 暗号スイートは、スイッチからホストへの MACsec 接続ではサポートされて いません
- **dot1qtag vlannative**コマンドがグローバルレベルで設定されている場合、トランクポート での dot1x 再認証は失敗します。
- MACsec XPN 暗号スイートは、機密性オフセットを含む機密性保護を提供しません。
- Precision Time Protocol(PTP)を備えた MACsec はサポートされません。
- MACsec は、Locator ID Separation Protocol (LISP) インターフェイスおよび Cisco Software-Defined Access(SD-Access)ソリューションではサポートされません。
- MACsec はマルチキャスト VPN (mVPN) ではサポートされません。
- MACsec は、SD-Access の展開ではサポートされていません。
- **should-secure**アクセスモードは、PSK認証を使用するスイッチ間ポートでのみサポートさ れます。

# **MACsec** 暗号化について

以降のセクションでは、MACsec 暗号化に関する情報を示します。

## **MACsec** 暗号化の推奨事項

- ここでは、MACsec 暗号化の設定に関する推奨事項を示します。
	- •スイッチとホスト間の接続では、機密性(暗号化)オフセットを 0 として使用します。
- 双方向フォワーディングおよび検出(BFD)タイマー値は、10 Gbps ポートでは 750 ミリ 秒、10 Gbps を超える速度のポートでは 1.25 秒として使用します。
- アクティブセッションの MKA ポリシーまたは MACsec 設定を変更した後、ポートで **shutdown** コマンドを実行し、**no shutdown** コマンドを実行して、変更がアクティブセッ ションに適用されるようにします。
- 40Gbps 以上のポート速度には、Extended Packet Numbering (XPN) 暗号スイートを使用し ます。
- •接続アソシエーションキー (CAK) キー再生成オーバーラップタイマーを 30 秒以上に設 定します。
- 10Gbpsを超えるポート速度には、Cisco TrustSec Security Association Protocol (SAP) MACsec 暗号化を使用しないでください。
- どのインターフェイスでも、Cisco TrustSecSAPとアップリンクMKAの両方を同時に有効 にしないでください。
- MACsec MKA 暗号化を使用することをお勧めします。

## **MACsec** 暗号化の概要

MACsec は 2 台の MACsec 対応デバイス間のパケットの認証と暗号化の IEEE 802.1AE 規格で す。Catalyst スイッチは、スイッチとホストデバイス間の暗号化に、スイッチからホストへの リンクでの MACsec Key Agreement (MKA) による 802.1AE 暗号化をサポートします。また、 スイッチは、Cisco TrustSec ネットワーク デバイス アドミッション コントロール(NDAC)、 Security Association Protocol (SAP) および MKA ベースのキー交換プロトコルを使用して、ス イッチ間(ネットワーク間デバイス)セキュリティの MACsec 暗号化をサポートします。

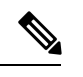

スイッチ間 MACSec が有効な場合、EAP-over-LAN (EAPOL) パケットを除くすべてのトラ フィックが暗号化されます。 (注)

リンク層セキュリティはスイッチ間のパケット認証とスイッチ間のMACsec暗号化の両方を含 みます(暗号化は任意です)。リンク層セキュリティは、SAPベースのMACsecでサポートさ れます。

表 **<sup>1</sup> :** スイッチ ポートの **MACsec** サポート

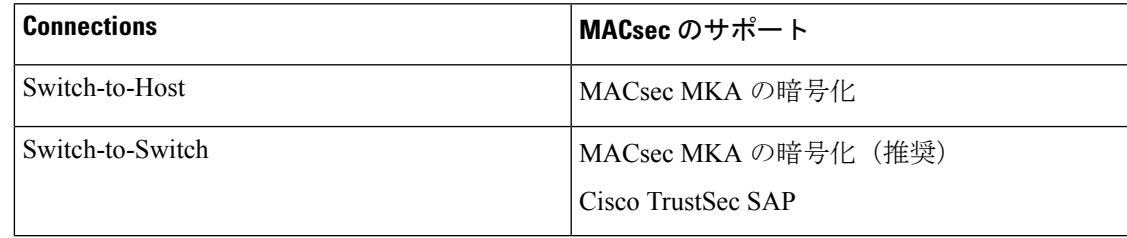

Cisco TrustSec と Cisco SAP はスイッチ間のリンクにのみ使用され、PC や IP フォンなどのエン ドホストに接続されたスイッチポートではサポートされません。MKAは、スイッチからホス トへのリンクとスイッチ間リンクでサポートされます。ホスト側のリンクは、IEEE 802.1x の 有無にかかわらず異種デバイスを扱うために、一般に柔軟な認証順序を使用し、オプションで MKA ベースの MACsec 暗号化を使用できます。Cisco NDAC および SAP は、コンパクトなス イッチがワイヤリングクローゼットの外側にセキュリティを拡張するために使用する、ネット ワーク エッジ アクセス トポロジ (NEAT) と相互排他的です。

### **Media Access Control Security** と **MACsec Key Agreement**

802.1AE で定義された MACsec では、暗号化キー入力のためにアウトオブバンド方式を使用す ることによって、有線ネットワーク上で MAC レイヤの暗号化を実現します。MACsec Key Agreement(MKA)プロトコルでは、必要なセッションキーを提供し、必要な暗号化キーを管 理します。MKA と MACsec は、802.1x 拡張認証プロトコル (EAP-TLS) または事前共有キー (PSK)フレームワークを使用した認証に成功した後に実装されます。

MACsecを使用するスイッチでは、MKAピアに関連付けられたポリシーに応じて、MACsecフ レームまたは非MACsecフレームを許可します。MACsecフレームは暗号化され、整合性チェッ ク値(ICV)で保護されます。スイッチはMKAピアからフレームを受信すると、MKAによっ て提供されたセッション キーを使用してこれらのフレームを暗号化し、正しい ICV を計算し ます。スイッチはこの ICV をフレーム内の ICV と比較します。一致しない場合は、フレーム が破棄されます。また、スイッチは現在のセッション キーを使用して、ICV を暗号化し、セ キュアなポート(セキュアな MAC サービスを MKA ピアに提供するために使用されるアクセ ス ポイント)を介して送信されたフレームに追加します。

MKA プロトコルは、基礎となる MACsec プロトコルで使用される暗号キーを管理します。 MKA の基本的な要件は 802.1x-REV で定義されています。MKA プロトコルでは 802.1x を拡張 し、相互認証の確認によってピアを検出し、MACsec 秘密キーを共有してピアで交換される データを保護できます。

EAP フレームワークでは、新しく定義された EAP-over-LAN (EAPOL) パケットとして MKA を実装します。EAP認証では、データ交換で両方のパートナーで共有されるマスターセッショ ンキー(MSK)を生成します。EAPセッションIDを入力すると、セキュアな接続アソシエー ションキー名 (CKN) が生成されます。スイッチは、アップリンクおよびダウンリンクの両 方のオーセンティケータとして機能します。また、ダウンリンクのキーサーバとして機能しま す。これによってランダムなセキュア アソシエーション キー (SAK) が生成され、クライア ント パートナーに送信されます。クライアントはキー サーバーではなく、単一の MKA エン ティティであるキーサーバーとだけ対話できます。キーの派生と生成の後で、スイッチは定期 的にトランスポートをパートナーに送信します。デフォルトの間隔は 2 秒間です。

EAPOL プロトコル データ ユニット (PDU) のパケット本体は、MACsec Key Agreement PDU (MKPDU)と呼ばれます。MKA セッションと参加者は、MKA ライフタイム (6 秒間) が経 過しても参加者から MKPDU を受信していない場合に削除されます。たとえば、MKA ピアが 接続を解除した場合、スイッチ上の参加者は MKA ピアから最後の MKPDU を受信した後、6 秒間が経過するまで MKA の動作を継続します。

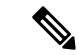

MKPDU の整合性チェック値 (ICV) インジケータはオプションです。トラフィックが暗号化 されている場合、ICV はオプションではありません。 (注)

### **MKA** ポリシー

定義済みの MKA ポリシーをインターフェイスに適用すると、インターフェイス上で MKA が イネーブルになります。MKAポリシーを削除すると、そのインターフェイス上でMKAがディ セーブルになります。次のオプションを設定可能です。

- 16 ASCII 文字未満のポリシー名。
- 物理インターフェイスごとの0バイト、30バイト、または50バイトの機密保持(暗号化) オフセット。

### ポリシーマップアクションの定義

ここでは、ポリシーマップアクションとその定義について説明します。

- Activate:サービステンプレートをセッションに適用します。
- Authenticate:セッションの認証を開始します。
- Authorize:セッションを明示的に許可します。
- Set-domain:クライアントのドメインを明示的に設定します。
- Terminate:実行中のメソッドを終了し、セッションに関連付けられているすべてのメソッ ドの詳細を削除します。
- Deactivate:セッションに適用されたサービステンプレートを削除します。適用されない場 合、アクションは実行されません。
- Set-timer:タイマーを開始し、セッションに関連付けます。タイマーが期限切れになると、 開始する必要があるアクションを処理できます。
- Authentication-restart:認証を再開します。
- Clear-session:セッションを削除します。
- Pause:認証を一時停止します。

残りのアクションについては説明の必要はなく、認証に関連したものです。

### 仮想ポート

仮想ポートは、1 つの物理ポート上の複数のセキュアな接続アソシエーションに使用します。 各接続アソシエーション(ペア)は仮想ポートを表します。スイッチ間では、物理ポートごと に 1 つの仮想ポートのみを指定できます。スイッチとホスト間では、物理ポートごとに最大 2 つの仮想ポートを指定でき、一方の仮想ポートはデータ VLAN の一部にできます。もう一方

は音声 VLAN に対してパケットを外部的にタグ付けする必要があります。同じポートで同じ VLAN内のセキュアなセッションとセキュアでないセッションを同時にホストすることはでき ません。この制限のため、802.1x マルチ認証モードはサポートされません。

この制限の例外は、マルチホスト モードで最初の MACsec サプリカントが正常に認証され、 スイッチに接続されたハブに接続される場合です。ハブに接続された非MACsecホストでは、 マルチホストモードであるため、認証なしでトラフィックを送信できます。最初にクライアン トが成功した後、他のクライアントでは認証が必要ないため、マルチホストモードの使用は推 奨しません。

仮想ポートは、接続アソシエーションの任意のIDを表し、MKAプロトコル外では意味を持ち ません。仮想ポートは個々の論理ポート ID に対応します。仮想ポートの有効なポート ID は 0x0002 ~ 0xFFFF です。各仮想ポートは、16 ビットのポート ID に連結された物理インター フェイスの MAC アドレスに基づいて、一意のセキュア チャネル ID(SCI)を受け取ります。

#### **MKA** 統計情報

一部の MKA カウンタはグローバルに集約され、その他のカウンタはグローバルとセッション 単位の両方で更新されます。また、MKA セッションのステータスに関する情報も取得できま す。詳細については、例: MKA 情報の表示 (54ページ)を参照してください。

### キー ライフタイムおよびヒットレス キー ロールオーバー

MACsec キー チェーンには、キー ID とオプションのライフタイムが設定された複数の事前共 有キー(PSK)を含めることができます。キーのライフタイムには、キーが期限切れになる時 刻が指定されます。ライフタイム設定が存在しない場合は、無期限のデフォルトライフタイム が使用されます。ライフタイムが設定されている場合、ライフタイムの期限が切れた後に、 MKA はキー チェーン内の次に設定された事前共有キーにロールオーバーします。キーのタイ ムゾーンは、ローカルまたはUTCを指定できます。デフォルトのタイムゾーンはUTCです。

キーチェーン内に2番目のキーを設定し、最初のキーのライフタイムを設定することで、同じ キーチェーン内の次のキーにロールオーバーできます。最初のキーのライフタイムが期限切れ になると、リスト内の次のキーに自動的にロールオーバーします。同一のキーがリンクの両側 で同時に設定されている場合、キーのロールオーバーはヒットレスになります。つまり、キー はトラフィックを中断せずにロールオーバーされます。

すべての参加デバイスで、MACsec キーチェーンを Network Time Protocol(NTP)を使用して 同期し、同じタイムゾーンを使用する必要があります。参加しているすべてのデバイスが同期 されていない場合、接続アソシエーションキー(CAK)のキー再生成はすべてのデバイスで同 時に開始されません。

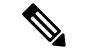

キーのライフタイムは、ヒットレス キー ロールオーバーを実現するためにオーバーラップす る必要があります。 (注)

### リプレイ保護ウィンドウ サイズ

リプレイ保護は、リプレイ攻撃に対抗するためにMACsecにより提供される機能です。暗号化 された各パケットには一意のシーケンス番号が割り当てられ、シーケンスはリモートエンドで 確認されます。メトロ イーサネット サービス プロバイダー ネットワークを介して送信される フレームは、順序が変更されることが多くあります。これは、ネットワーク内で使用されてい る優先順位付けとロードバランシング のメカニズムによるものです。

フレームの順序が変更されるプロバイダーネットワーク上でMACsecの使用をサポートするに は、リプレイウィンドウが必要です。ウィンドウ内のフレームは順不同で受信できますが、リ プレイ保護されません。デフォルトのウィンドウサイズは0で、厳密な受信順序が適用されま す。リプレイウィンドウのサイズは、0 〜 2<sup>32</sup>-1の範囲で設定できます。 XPN 暗号スイートの 場合、最大リプレイウィンドウサイズは 2<sup>30</sup>-1 で、より大きなウィンドウサイズが設定されて いる場合、ウィンドウサイズは 2<sup>30</sup>-1 に制限されます。暗号スイートが非 XPN 暗号スイート に変更された場合、制限はなく、設定されたウィンドウサイズが使用されます。

#### **MACsec**、**MKA**、および **802.1x** ホストモード

MACsec と MKA プロトコルは、802.1x シングルホスト モード、マルチホスト モード、または マルチドメイン認証(MDA)モードで使用できます。マルチ認証モードはサポートされませ  $heta_{\rm o}$ 

#### シングルホスト モード

次の図に、MKA を使用して、MACsec で 1 つの EAP 認証済みセッションをセキュアにする方 法を示します。

#### 図 **<sup>1</sup> :** セキュアなデータ セッションでのシングルホスト モードの **MACsec**

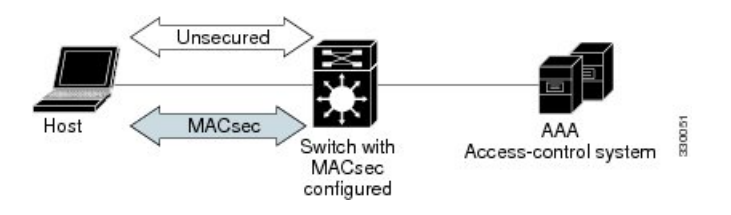

#### マルチ ホスト モード

標準の (802.1xREVではない) 802.1xマルチホストモードでは、1つの認証に基づいてポート が開いているか、閉じられています。1人のユーザー(プライマリセキュアクライアントサー ビスのクライアントホスト)が認証される場合は、同じポートに接続されているホストに同じ レベルのネットワーク アクセスが提供されます。セカンダリ ホストが MACsec サプリカント の場合、認証できず、トラフィック フローは発生しません。非 MACsec ホストであるセカン ダリ ホストは、マルチホスト モードであるため、認証なしでネットワークにトラフィックを 送信できます。次の図に、標準のマルチホスト非セキュア モードにおける MACsec を示しま す。

図 **2 :** マルチホスト モードの **MACsec**:非セキュア

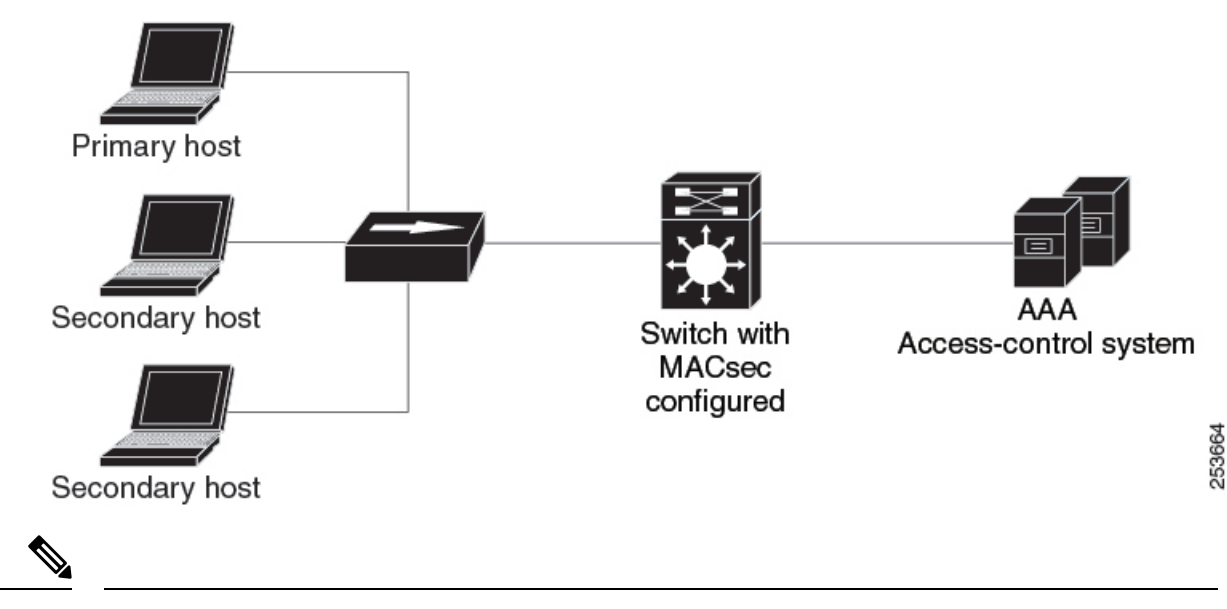

マルチホストモードは推奨されていません。これは最初にクライアントが成功した後、他のク ライアントでは認証が必要ないことから、安全性が低いためです。 (注)

マルチドメインモード

標準の (802.1xREVではない) 802.1xマルチドメインモードでは、1つの認証に基づいてポー トが開いているか、閉じられています。プライマリ ユーザー(データドメインの PC)が認証 されると、同じレベルのネットワークアクセスが同じポートに接続されているドメインに提供 されます。セカンダリ ユーザーが MACsec サプリカントの場合、認証できず、トラフィック フローは発生しません。非MACsecホストであるセカンダリユーザー(音声ドメインのIPフォ ン)は、マルチドメインモードであるため、認証なしでネットワークにトラフィックを送信で きます。

## 証明書ベースの **MACsec** 暗号化

証明書ベースの MACsec 暗号化を使用して、デバイスのスイッチ間ポート間で MACsec MKA を設定できます。証明書ベースの MACsec 暗号化は相互認証を許可し、MSK(マスターセッ ションキー)を取得します。そのキーから、MKA操作用の接続アソシエーションキー(CAK) が取得されます。デバイスの証明書は、AAAサーバーへの認証用に、証明書ベースのMACsec 暗号化を使用して伝送されます。

## 中間スイッチの **MACsec** 接続

Cisco IOS XE Gibraltar 16.10.1 以前は、Cisco Catalyst 9000 シリーズスイッチとして中間スイッ チで WAN MACsec が設定されているエンドデバイス間の MACsec 接続はサポートされていま せんでした。MACsecが中間スイッチに設定されていない状態でエンドデバイスにWANMACsec を設定すると、暗号化されたパケットはドロップされました。ASIC に ClearTag 機能が実装さ

れている場合、スイッチは MACsec ヘッダーを解析せずに暗号化されたパケットを転送しま す。以下のトポロジは、暗号化されたパケットが L2 スイッチングの中間スイッチを介してど のように転送されるかを示しています。

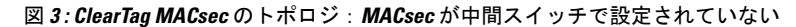

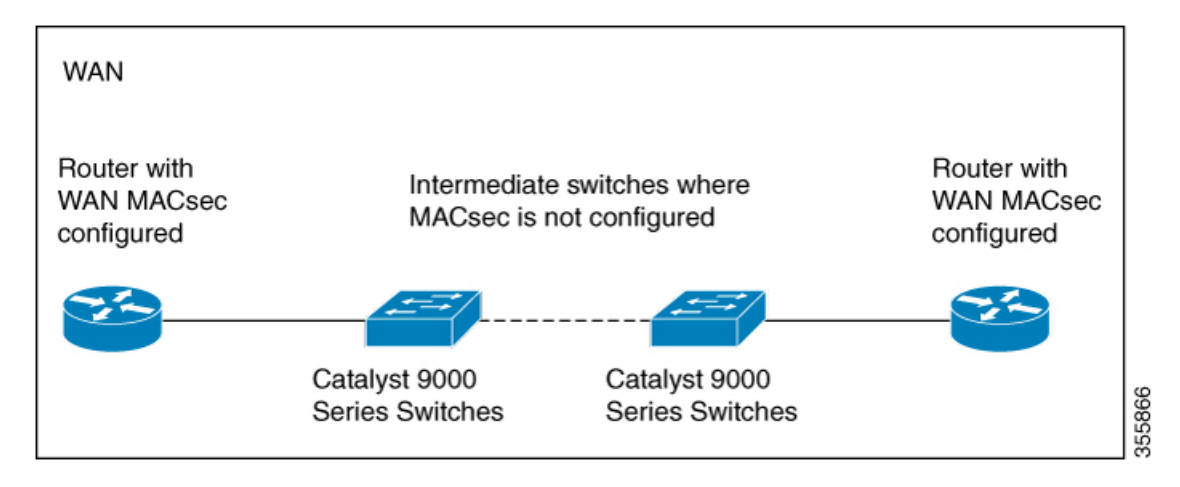

### 中間スイッチの **MACsec** 接続に関する制約事項

- Catalyst 9000 シリーズ スイッチを WAN MACsec がルータに設定されている中間スイッチ として使用するホップバイホップ MACsec 暗号化はサポートされていません。
- 中間スイッチが Catalyst 9000 シリーズ スイッチのルータに設定された WAN MACsec は、 レイヤ 3 VPN ではサポートされません。
- 中間スイッチが Catalyst 9000 シリーズ スイッチのルータに設定された WAN MACsec で は、should-secure モードのみで Cisco Discovery Protocol ネイバーが表示されます。

## スイッチ間 **MKA MACsec** マストセキュアポリシー

Cisco IOS XE Fuji 16.8.1a以降、入力と出力の両方でmust-secureのサポートが有効になります。 MKA および SAP では、Must-secure がサポートされています。must-secure を有効にすると、 EAPoLトラフィックのみが暗号化されません。他のトラフィックは暗号化されます。暗号化さ れないパケットはドロップされます。

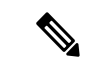

(注) デフォルトでは、Must-secure モードが有効になっています。

Cisco IOS XE Fuji 16.8.1a よりも前のリリースでは、MKA と SAP で should-secure がサポートさ れていました。should-secure を有効にすると、ピアが MACsec に設定されている場合はデータ トラフィックが暗号化され、それ以外の場合はクリアテキストで送信されます。

## **MACsec Extended Packet Numbering**(**XPN**)

各 MACsec フレームには 32 ビット パケット番号(PN)が含まれており、特定のセキュリティ アソシエーション キー(SAK)に対して一意です。PN が枯渇すると(2<sup>31</sup>- 1 の 75% に達した 後)、SAK キーが再生成されてデータプレーンキーが更新されます。40 Gb/s などの高容量リ ンクの場合は数秒以内に PN が枯渇し、コントロール プレーンに対する SAK キーの頻繁な再 生成が必要になります。XPN が使用されている場合、 2<sup>63</sup>-1 の 75% に達した後、MACsec フ レームの PN は64 ビット値であるため、PN が枯渇するまで数年を要します。これにより、高 速リンクで頻繁なSAKキー再生成が発生しなくなります。MKA/MACsecのXPN機能により、 大容量リンクで発生する可能性のある頻繁な SAK キー再生成が不要になります。XPN は、40 Gb/s、100 Gb/s などの高速リンクでの FIPS/CC コンプライアンスの必須要件です。

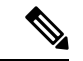

(注) MACsec XPN は、スイッチ間ポートでのみサポートされます。

XPN では次のキー再生成が可能です。

- ボリュームベースのキー再生成:頻繁なSAKキー再生成が発生しないようにするために、 定義された MKA ポリシーの下で GCM-AES-XPN-128 または GCM-AES-XPN-256 暗号ス イートを使用してXPNを設定できます。これらの暗号スイートを使用すると、1つのSAK で 2 <sup>32</sup> 以上のフレームを保護できます。XPN では、64ビット値の PN がサポートされてい ます。MACsec フレームには最下位 32ビットのみが含まれ 、最上位 32 ビットはピア自 身、つまり送信側と受信側のピアの両方により維持されます。それぞれのピアの LAPN (許容される最小パケット番号)のMSB(最上位ビット)が設定され、MACsecフレーム で受信した PN 値の MSB が 0 の場合、PN の最上位 32 ビットが受信側で増分されます。 したがって、送信側と受信側の両方のピアが、MACsecフレーム構造を変更せずに同じPN 値を維持します。
- 時間ベースのキー再生成:SAK キー再生成を手動で設定するために、タイマーベースの キー再生成がサポートされており、指定された間隔で SAK キー再生成を開始することが できます。インターフェイスに適用される定義済み MKA ポリシーの SAK キー再生成間 隔を設定するには、MKA ポリシーコンフィギュレーションモードで **sak rekey interval** *time-interval* コマンドを使用します。

## ポートチャネルの **MKA/MACsec**

MKA/MACsec は、ポートチャネルのポートメンバで設定できます。ポートチャネルのポート メンバ間でMKAセッションが確立されるため、MKA/MACsecはポートチャネルに依存しませ  $h_{\rm o}$ 

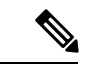

ポートチャネルの一部として形成されるEtherChannelリンクは、合同または異種のいずれかで す。つまり、リンクは MACsec セキュアまたは非 MACsec セキュアのいずれかになります。 ポートチャネルの一方のポートメンバがMACsecに設定されていない場合でも、ポートメンバ 間の MKA セッションが確立されます。 (注)

ポートチャネルのセキュリティを強化するために、すべてのメンバポートで MKA/MACsec を 有効にすることをお勧めします。

## **MACsec** 暗号アナウンスメント

暗号アナウンスメントを使用すると、サプリカントとオーセンティケータは、それぞれの MACsec 暗号スイート機能を相互にアナウンスできます。サプリカントとオーセンティケータ の両方が、サポートされる最大の共通MACsec暗号スイートを計算し、MKAセッションのキー 情報と同じものを使用します。

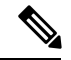

MKA ポリシーで設定されている MACsec 暗号スイート機能だけが、オーセンティケータから サプリカントにアナウンスされます。 (注)

EAPOL アナウンスメントには 2 つのタイプがあります。

- 非セキュアアナウンスメント (EAPOLPDU): 非セキュアアナウンスメントは、MACsec 暗号スイート機能を非セキュアな方法で伝送する EAPOL アナウンスメントです。これら のアナウンスメントは、認証の前に MKA セッションに使用するキーの幅を決定するため に使用されます。
- セキュアアナウンスメント(MKPDU):セキュアアナウンスメントは、以前は非セキュ アアナウンスメントで共有されていた MACsec 暗号スイート機能を再検証します。

セッションが認証されると、EAPOL アナウンスメントを介して受信されたピア機能がセキュ アアナウンスメントで再検証されます。機能に不一致がある場合、MKA セッションは切断さ れます。

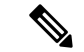

サプリカントとオーセンティケータ間の MKA セッションは、両方に設定された MACsec 暗号 スイート機能が共通の暗号スイートにならない場合でも切断されません。 (注)

# **MACsec** 暗号化の設定方法

以降のセクションでは、MACsec 暗号化を構成するさまざまなタスクに関する情報を示しま す。

## **MKA** および **MACsec** の設定

デフォルトでは、MACsec は無効です。MKA ポリシーは設定されていません。

### **MKA** ポリシーの設定

MKAプロトコルポリシーを作成するには、特権EXECモードで次の手順を実行します。MKA では 802.1x をイネーブルにすることも必要であることに注意してください。

#### 手順の概要

- **1. enable**
- **2. configure terminal**
- **3. mka policy** *policy-name*
- **4. key-server** *priority*
- **5. include-icv-indicator**
- **6. macsec-cipher-suite** {*gcm-aes-128* | *gcm-aes-256*}
- **7. confidentiality-offset** *offset-value*
- **8. ssci-based-on-sci**
- **9. end**
- **10. show mka policy**

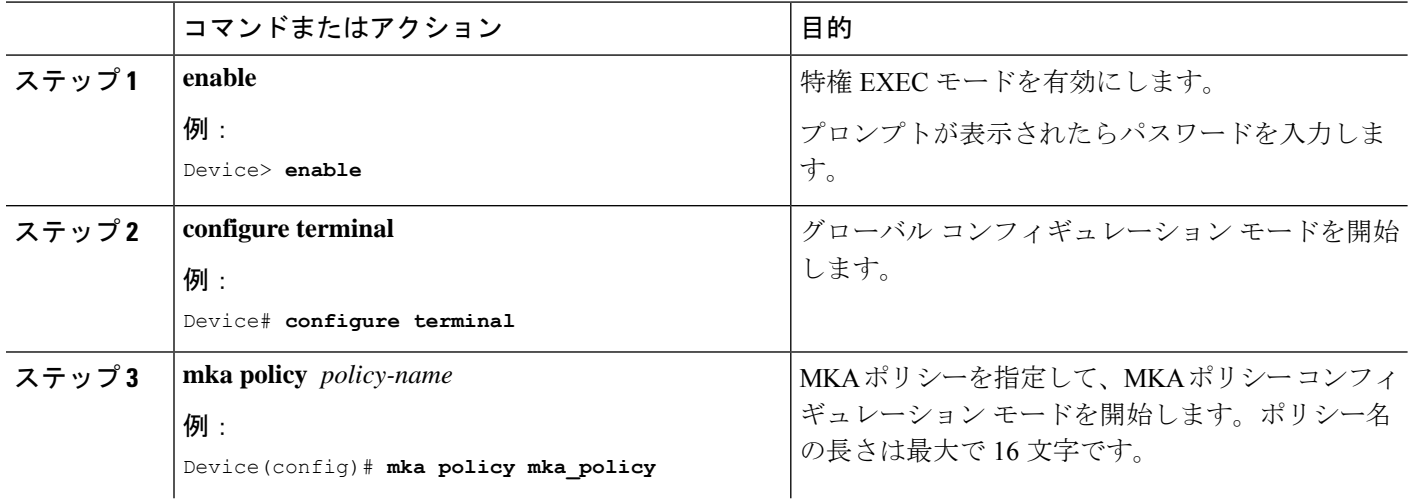

I

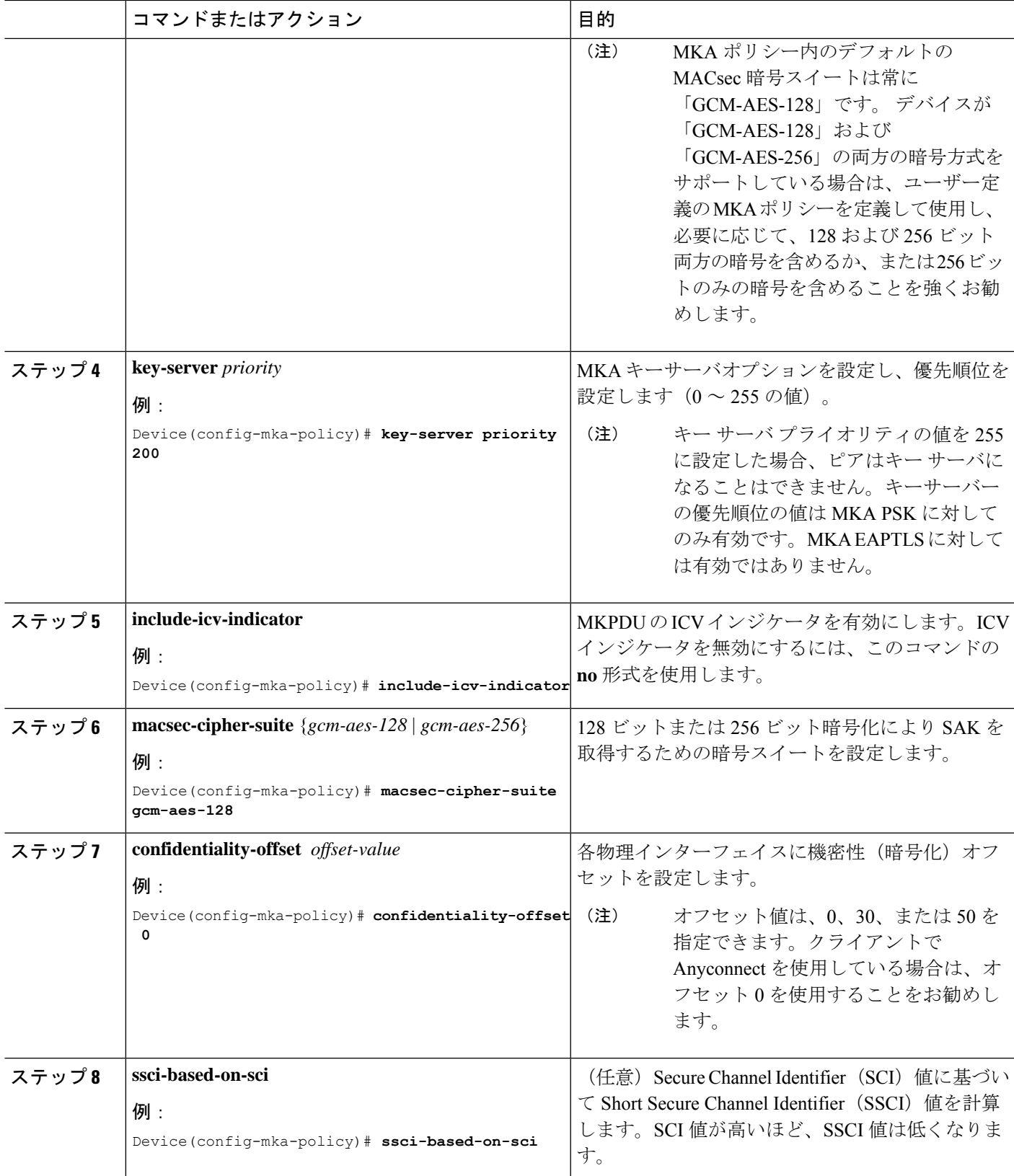

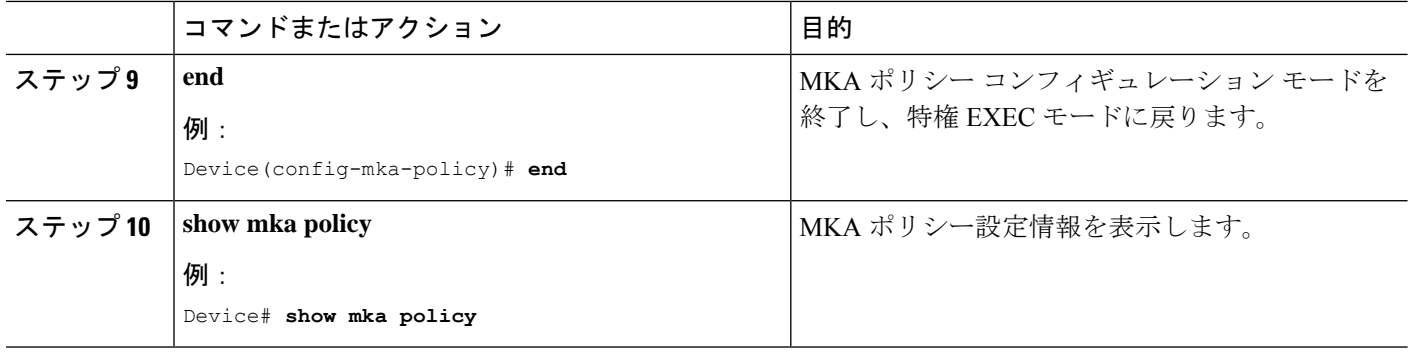

### スイッチからホストへの **MACsec** の暗号化設定

音声用に 1 つの MACsec セッションとデータ用に 1 つの MACsec セッションが存在するイン ターフェイスで MACsec を設定するには、次の手順を実行します。

#### 手順の概要

- **1. enable**
- **2. configure terminal**
- **3. interface** *type number*
- **4. switchport access vlan***vlan-id*
- **5. switchport mode access**
- **6. macsec**
- **7. authentication event linksec fail action authorize vlan** *vlan-id*
- **8. authentication host-mode multi-domain**
- **9. authentication linksec policy must-secure**
- **10. authentication port-control auto**
- **11. authentication periodic**
- **12. authentication timer reauthenticate**
- **13. authentication violation protect**
- **14. mka policy** *policy-name*
- **15. dot1x pae authenticator**
- **16. spanning-tree portfast**
- **17. end**
- **18. show authentication session interface** *interface-id* **details**
- **19. show macsec interface** *interface-id*
- **20. show mka sessions**

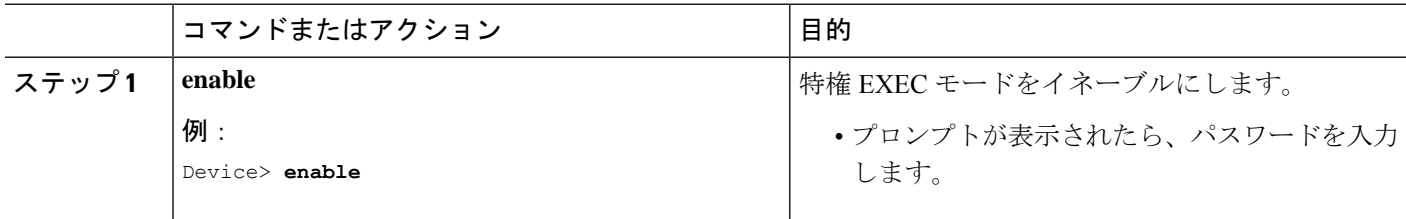

Ι

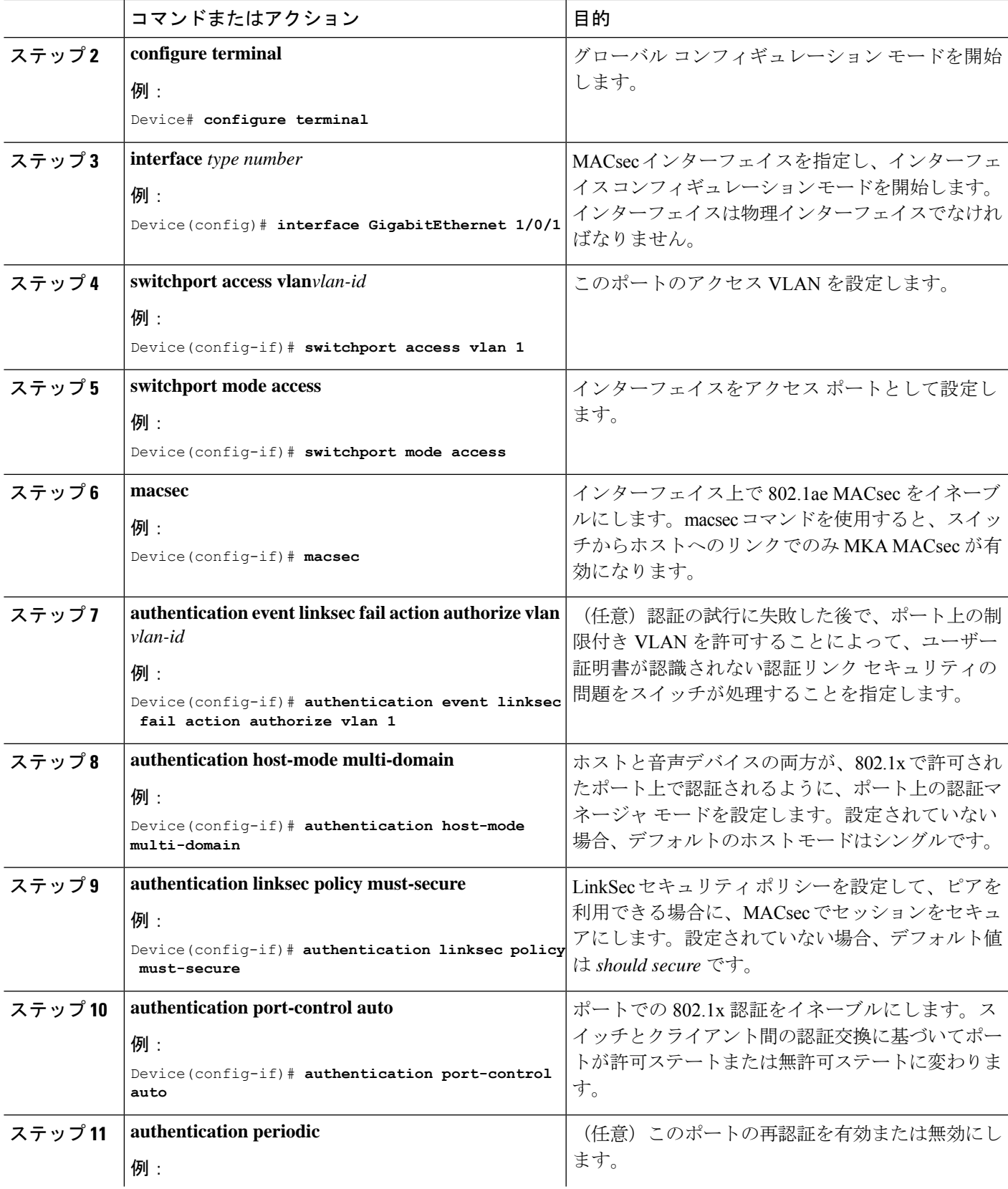

 $\overline{\phantom{a}}$ 

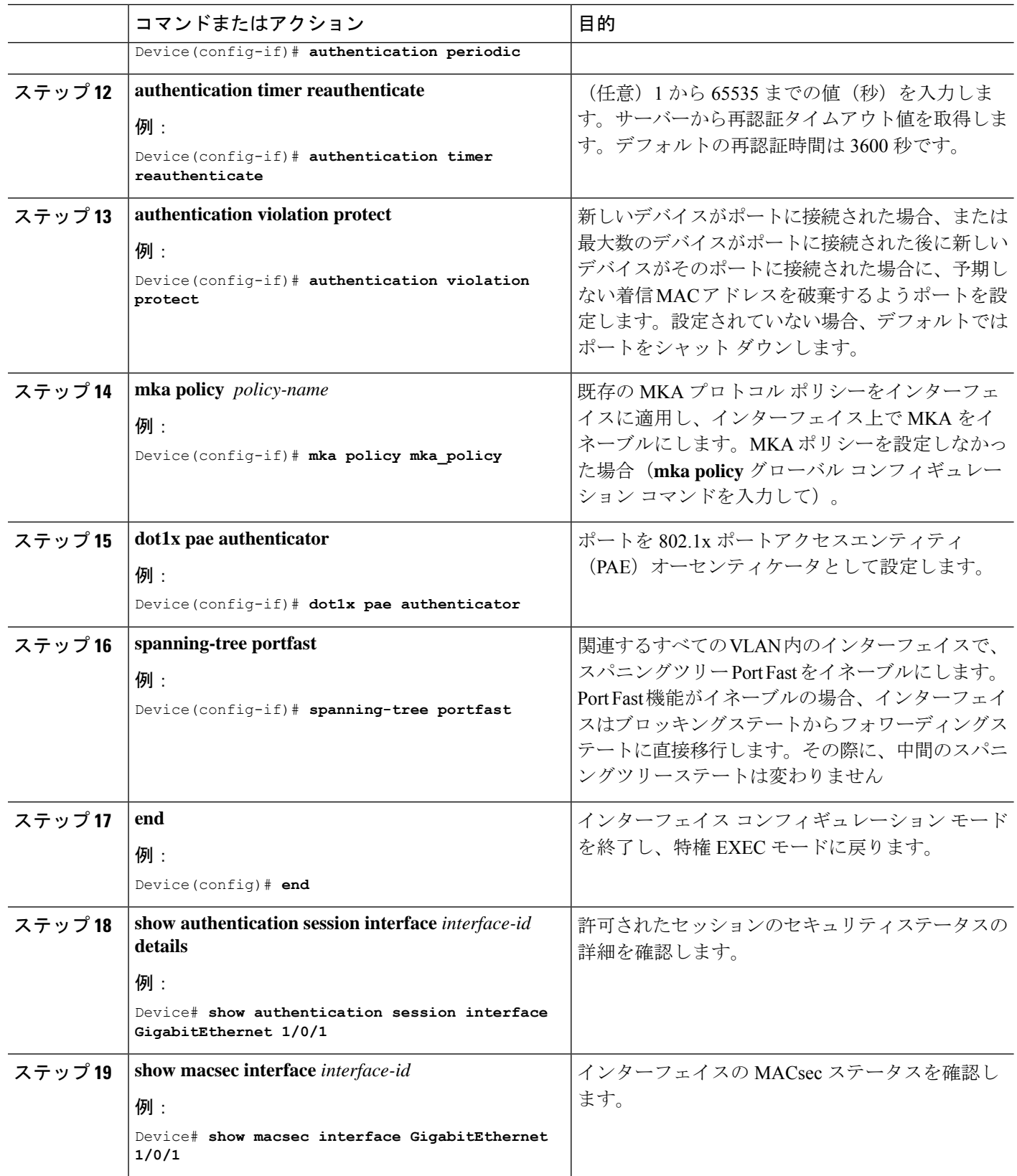

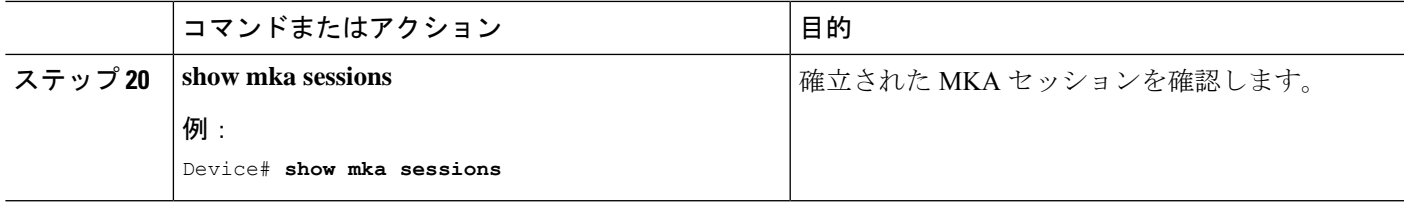

# **PSK** を使用した **MKA MACsec** の設定

### **PSK** を使用した **MACsec MKA** の設定

#### 手順の概要

- **1. enable**
- **2. configure terminal**
- **3. key chain** *key-chain-name* **macsec**
- **4. key** *hex-string*
- **5. cryptographic-algorithm** *{aes-128-cmac | aes-256-cmac}*
- **6. key-string** *{ [0|6|7] pwd-string | pwd-string}*
- **7. lifetime local** [*starttimestamp {hh::mm::ss | day | month | year}*] [**duration***seconds* | *end timestamp {hh::mm::ss | day | month | year}*]
- **8. end**

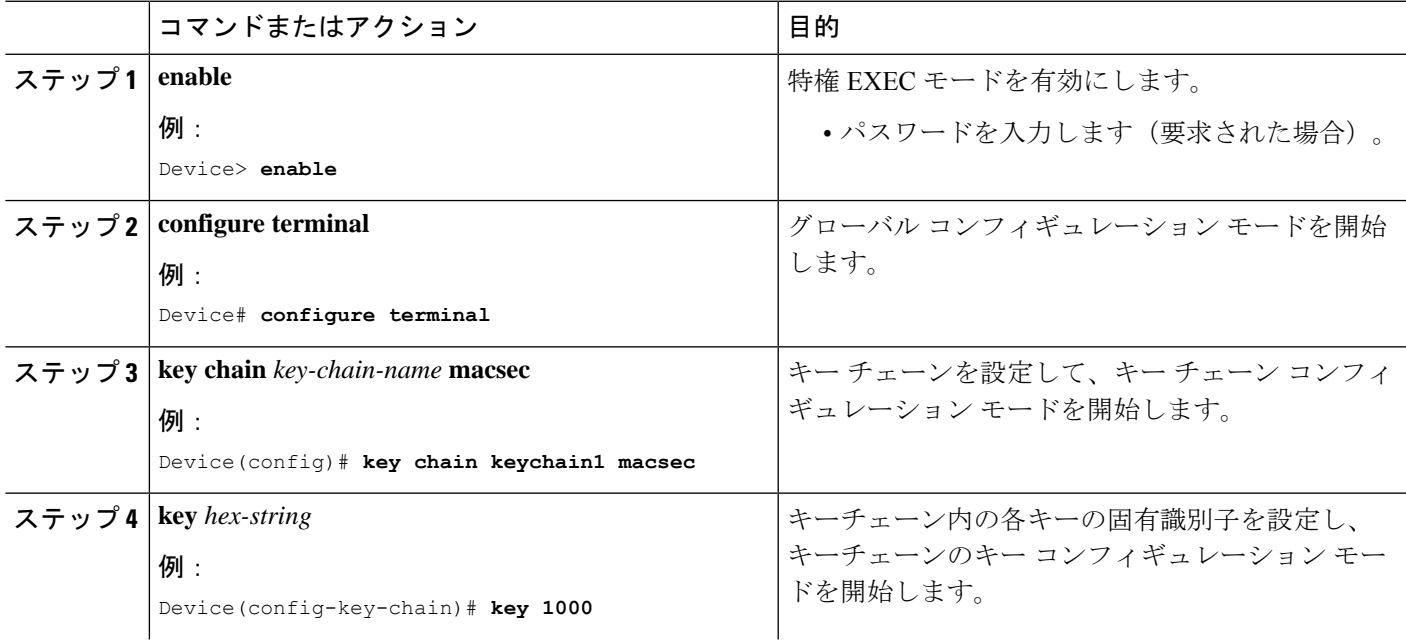

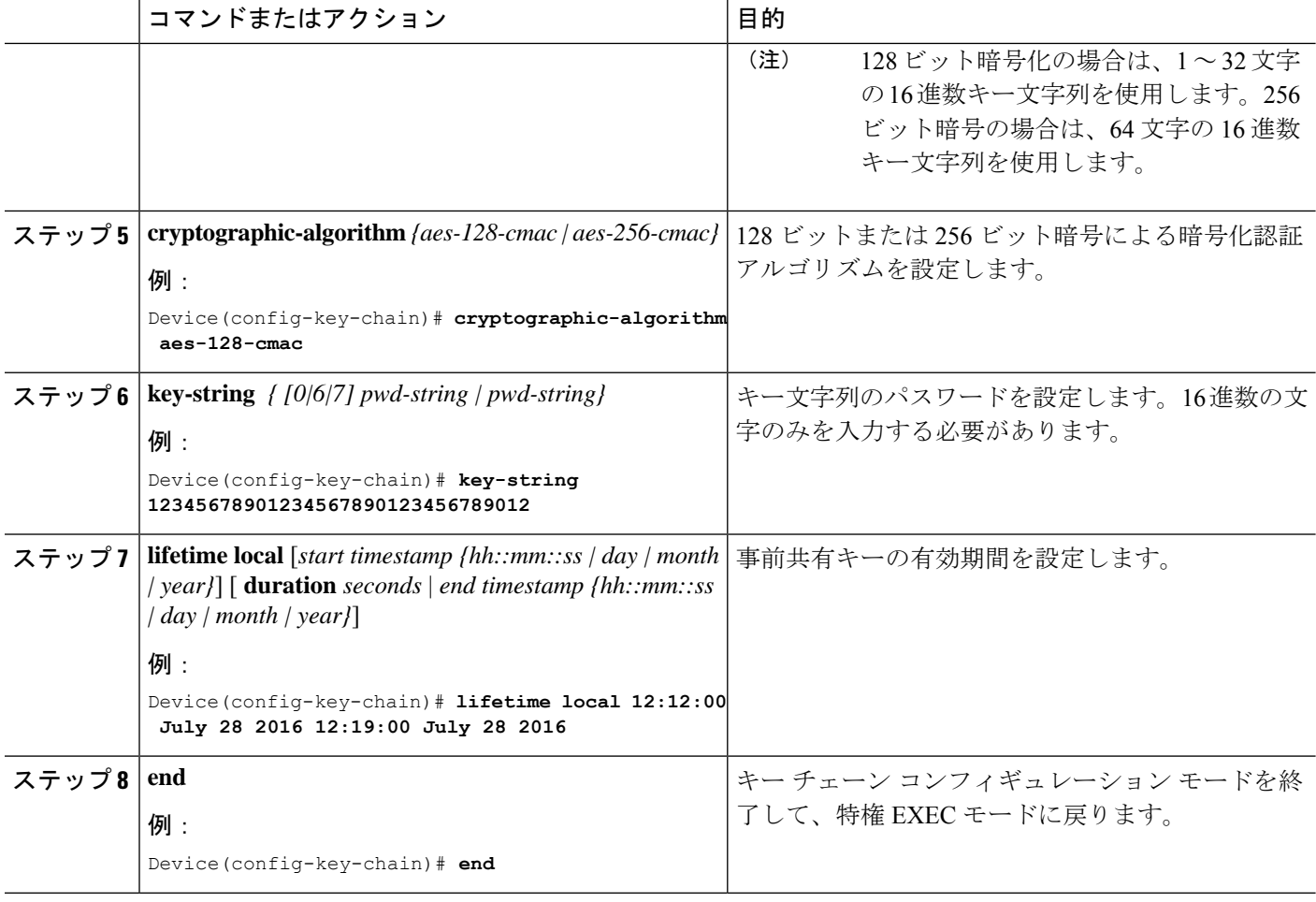

## **PSK** を使用した、インターフェイスでの **MACsec MKA** の設定

#### 手順の概要

- **1. enable**
- **2. configure terminal**
- **3. interface** *type number*
- **4. macsec network-link**
- **5. mka policy** *policy-name*
- **6. mka pre-shared-key key-chain** *key-chain name*
- **7. macsec replay-protection window-size** *frame number*
- **8. end**

手順の詳細

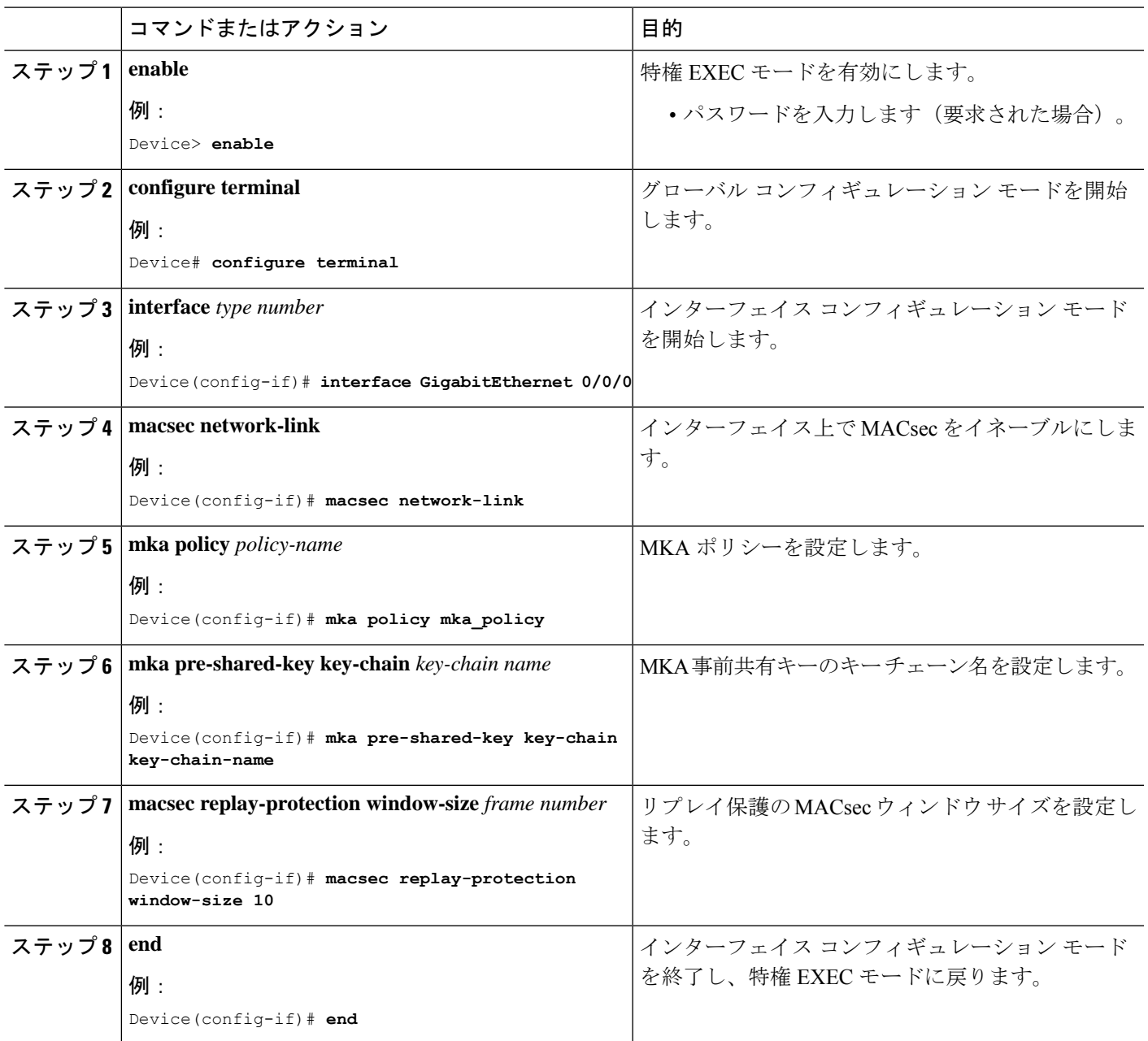

#### 次のタスク

セッションの実行中に MKA PSK が設定されたインターフェイスで MKA ポリシーを変更する ことは推奨されません。ただし、変更が必要な場合は、次のようにポリシーを再設定する必要 があります。

**1. no macsecnetwork-link** コマンドを使用して、各参加ノードの macsec network-link 設定を削 除し、既存のセッションを無効にします。

- **2. mkapolicypolicy-name** コマンドを使用して、各参加ノードのインターフェイスで MKA ポ リシーを設定します。
- **3. macsec network-link**コマンドを使用して、各参加ノードで新しいセッションを有効にしま す。

## 証明書ベース **MACsec** 暗号化の設定

ポイントツーポイント リンクで MKA による MACsec を設定するには、次のタスクを実行しま す。

- 証明書登録の設定
	- キー ペアの生成
	- SCEP 登録の設定
	- 証明書の手動設定
- 認証ポリシーの設定
- 証明書ベース MACsec 暗号化プロファイルと IEEE 802.1x ログイン情報の設定
- インターフェイスで証明書ベース MACsec 暗号化を使用する MACsec MKA の設定

キー ペアの生成

手順

|        | コマンドまたはアクション                                                                                          | 目的                                                                                                    |
|--------|----------------------------------------------------------------------------------------------------|----------------------------------------------------------------------------------------------------|
| ステップ1  | enable                                                                                                | 特権 EXEC モードを有効にします。                                                                                                    |
|        | 例:                                                                                                    | • パスワードを入力します(要求された場合)。                                                                                                    |
|        | Device> enable                                                                                        |                                                                                                    |
| ステップ21 | configure terminal                                                                                    | グローバル コンフィギュレーション モードを開始                                                                                                    |
|        | 例:                                                                                                    | します。                                                                                                    |
|        | Device# configure terminal                                                                            |                                                                                                    |
| ステップ31 | crypto key generate rsa label <i>label-name</i> general-keys                                          | 署名および暗号化用にRSAキーペアを作成します。                                                                                                    |
|        | modulus size<br>例:<br>Device (config) # crypto key generate rsa label<br>general-keys modulus<br>2048 | labelキーワードを使用すると、各キーペアにラベル<br>を割り当てることもできます。このラベルは、キー<br>ペアを使用するトラストポイントによって参照され<br>ます。ラベルを割り当てなかった場合、キーペアに<br>は <default-rsa-key>というラベルが自動的に付け<br/>られます。</default-rsa-key> |

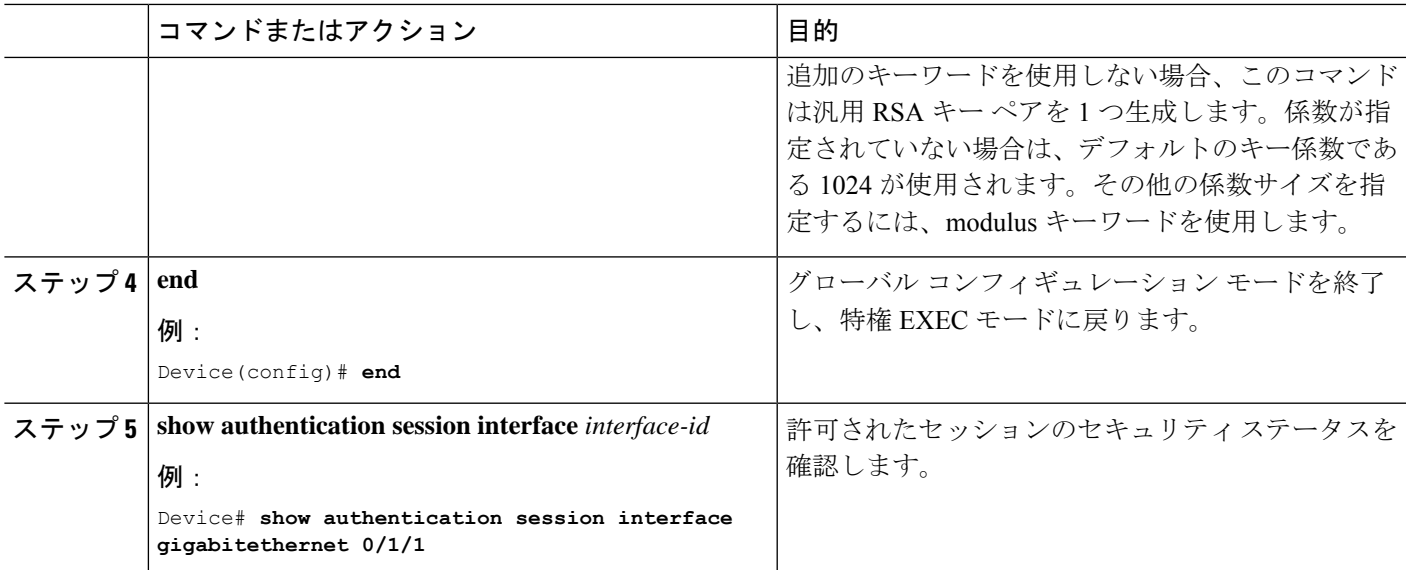

### **SCEP** による登録の設定

Simple Certificate Enrollment Protocol (SCEP) は、HTTP を使用して認証局(CA)または登録局 (RA)と通信する、シスコが開発した登録プロトコルです。SCEPは、要求および証明書の送 受信用に最も一般的に使用される方式です。

手順

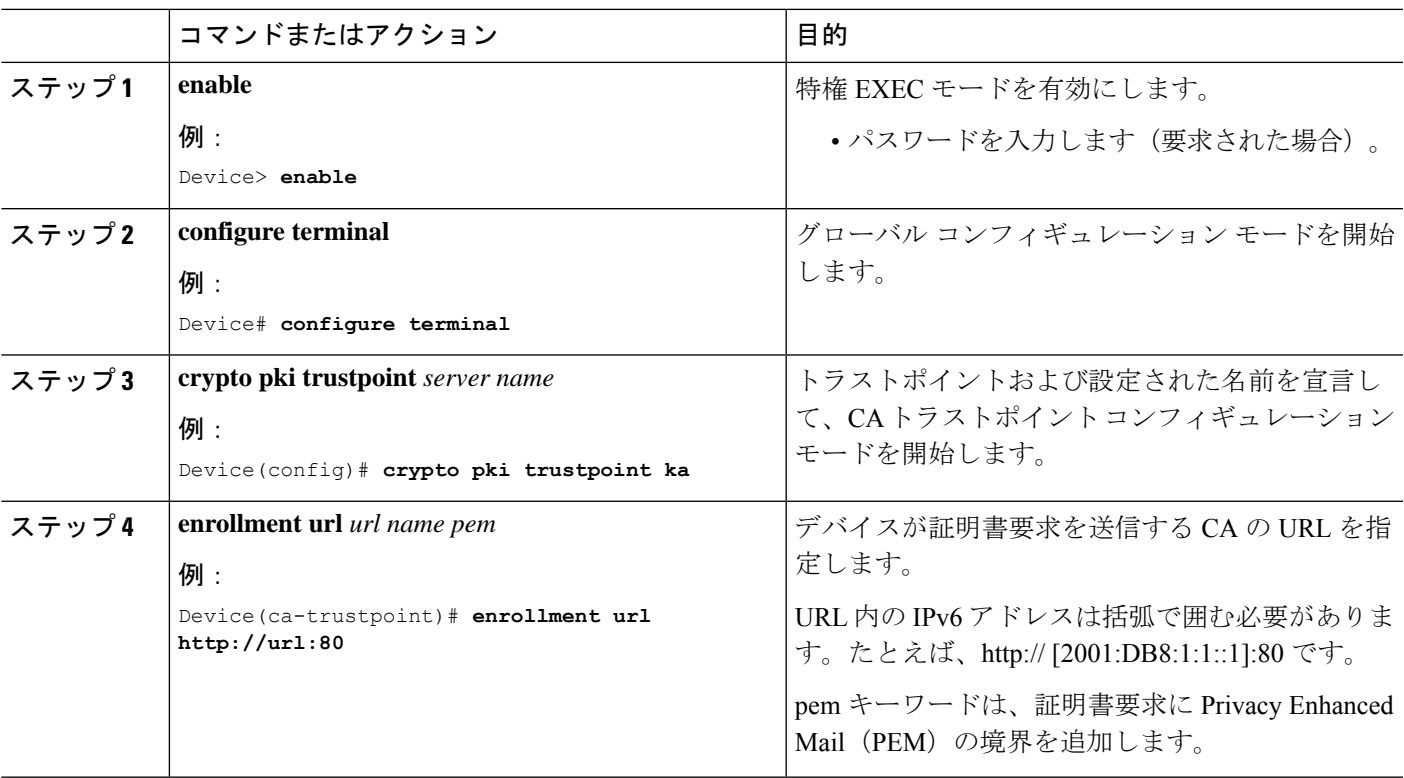

I

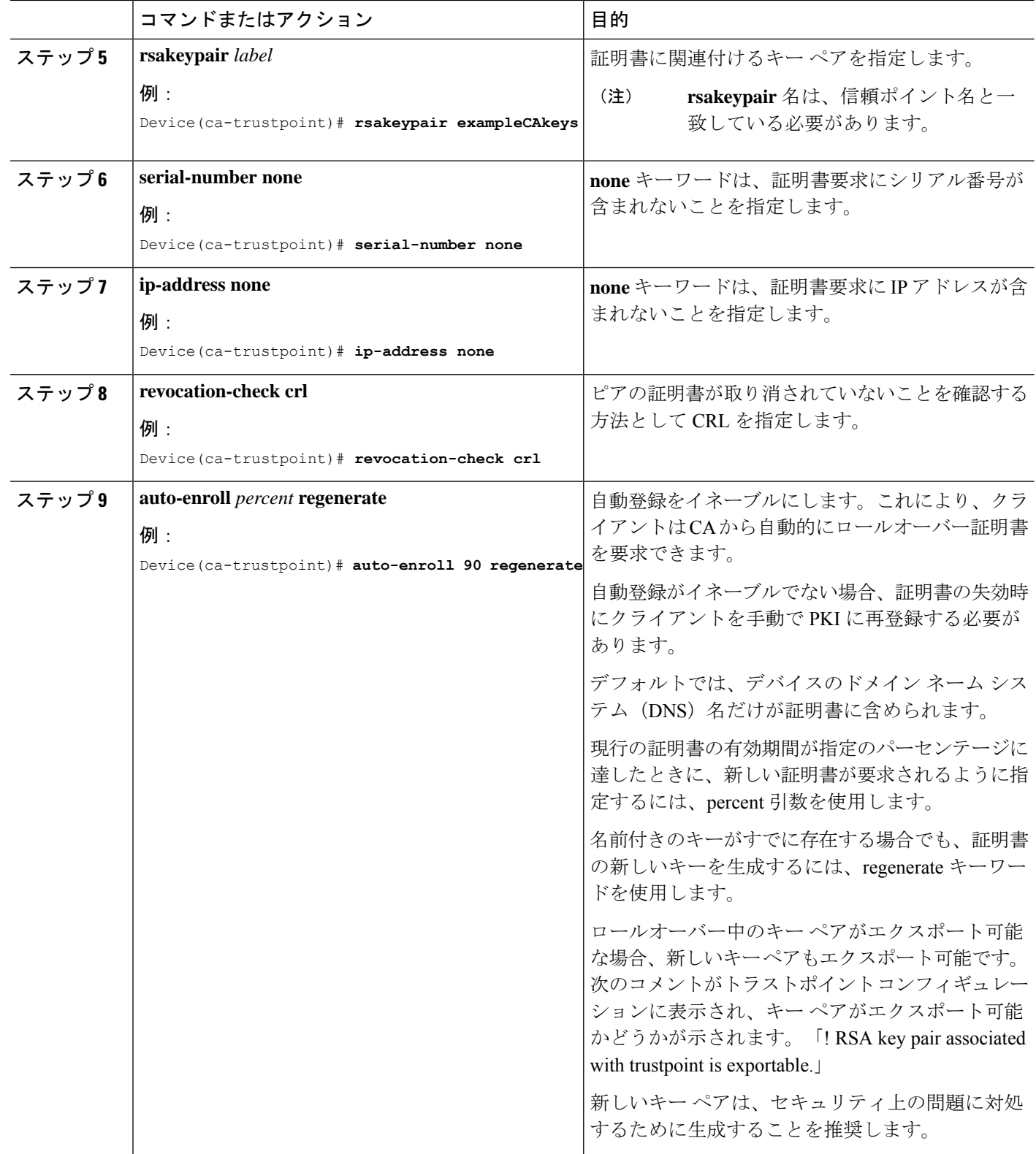

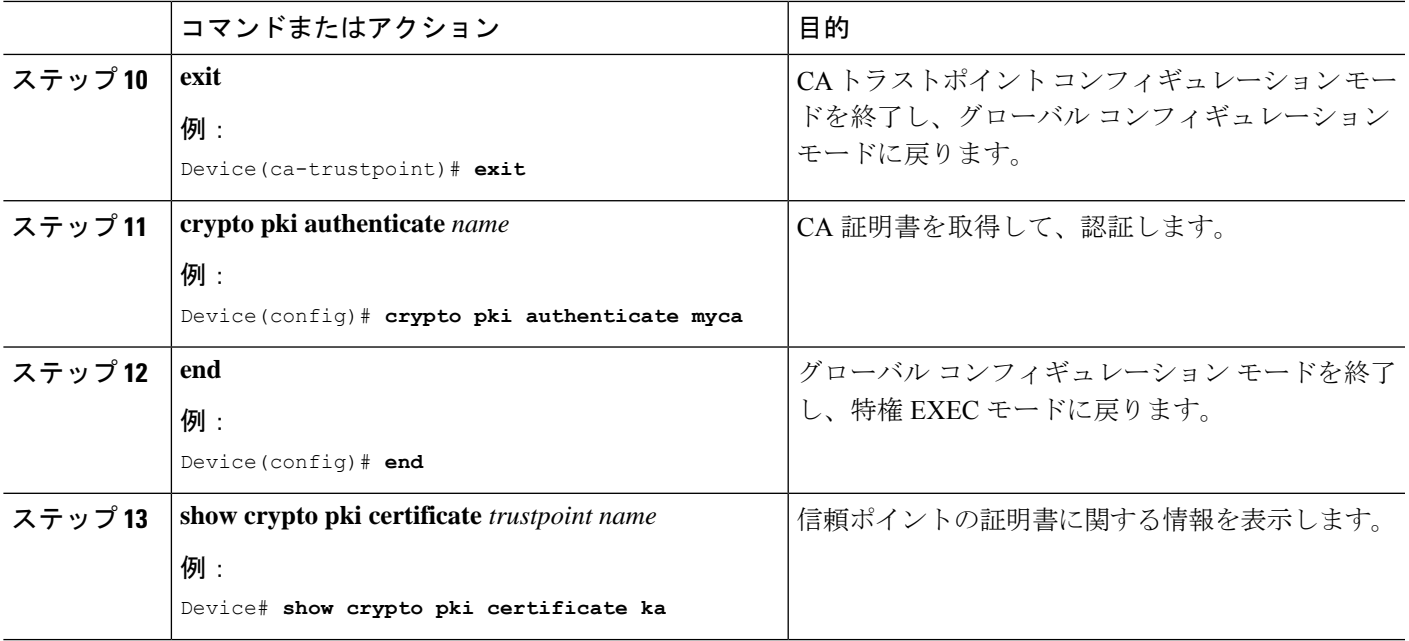

## 登録の手動設定

CA が SCEP をサポートしない場合、またはルータと CA 間のネットワーク接続が不可能な場 合。手動での証明書登録を設定するには、次の作業を実行します。

手順

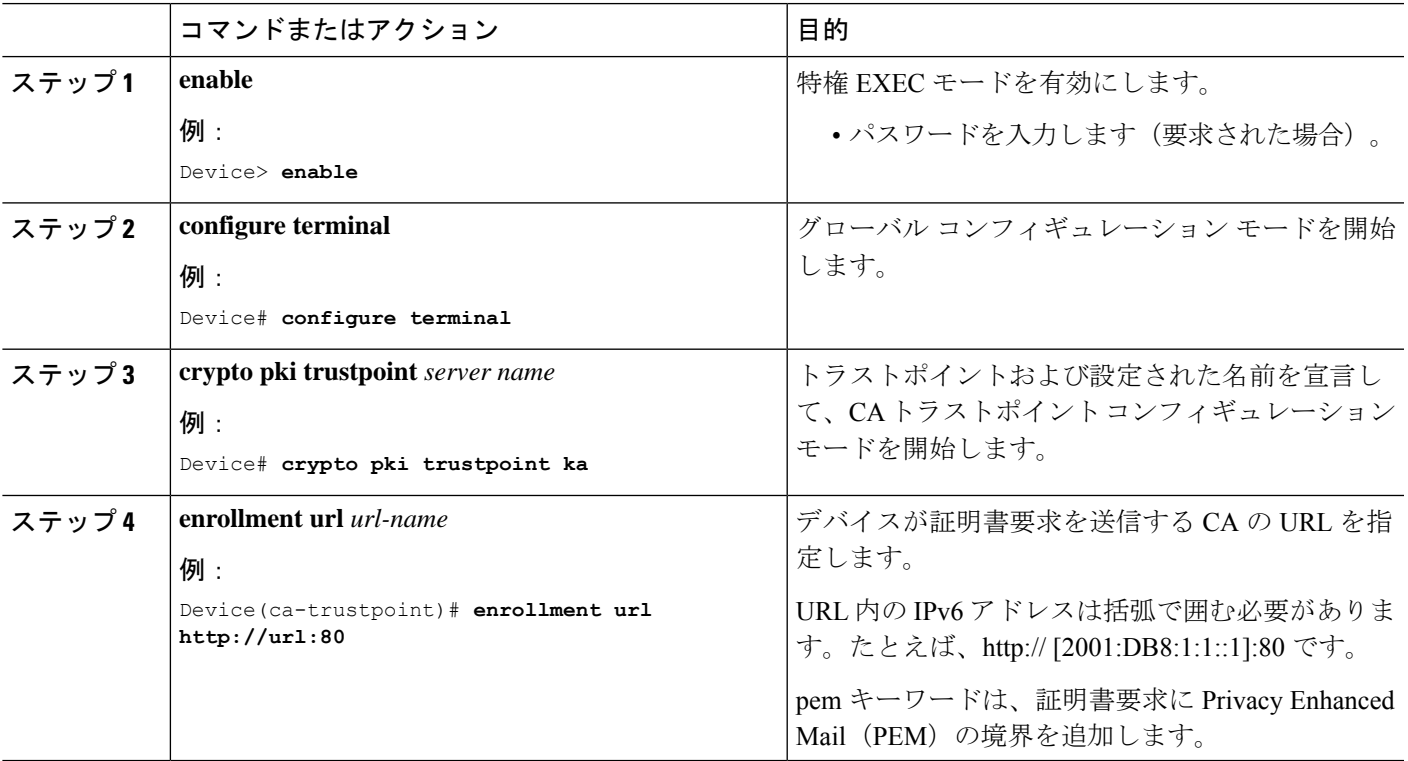

I

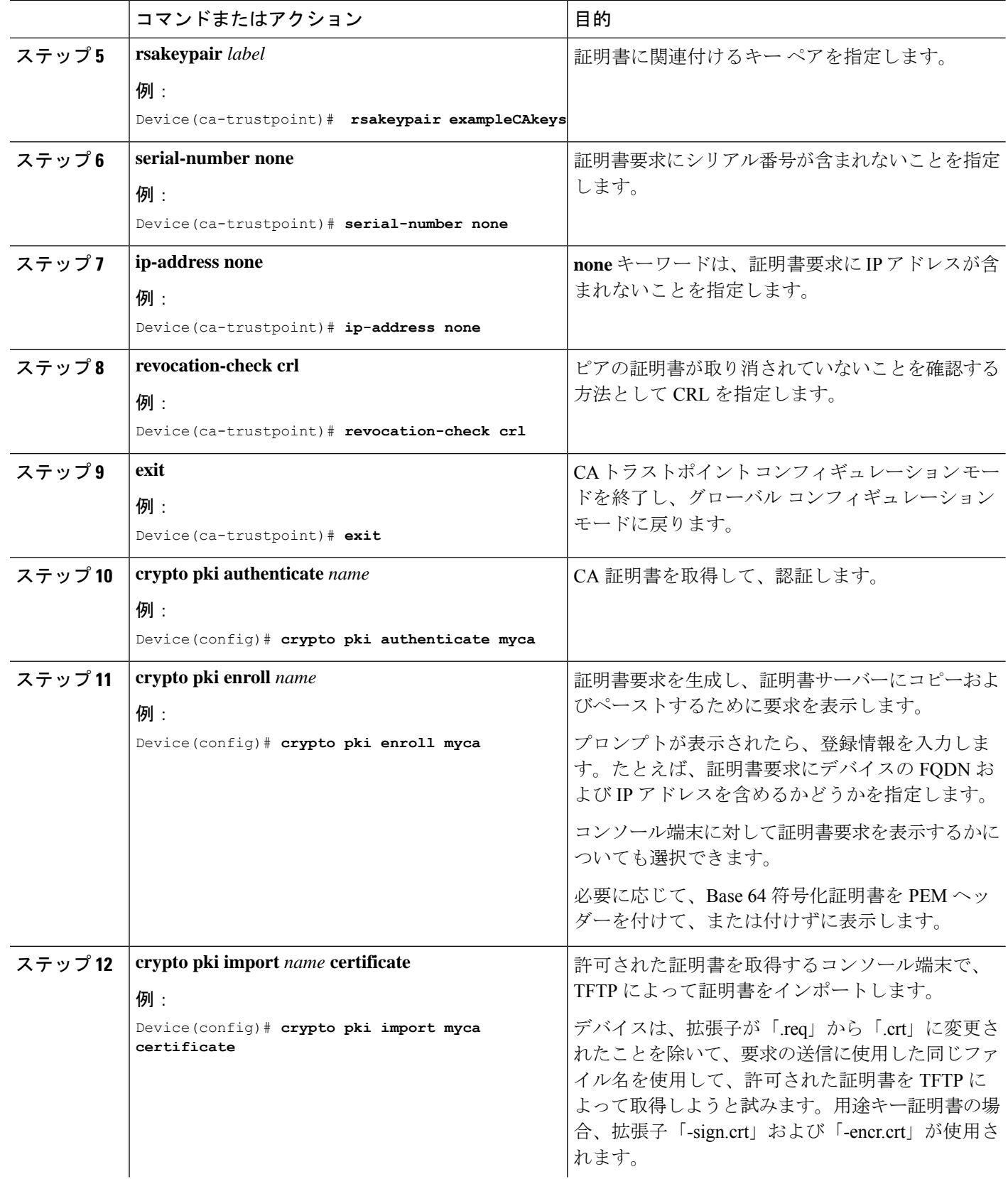

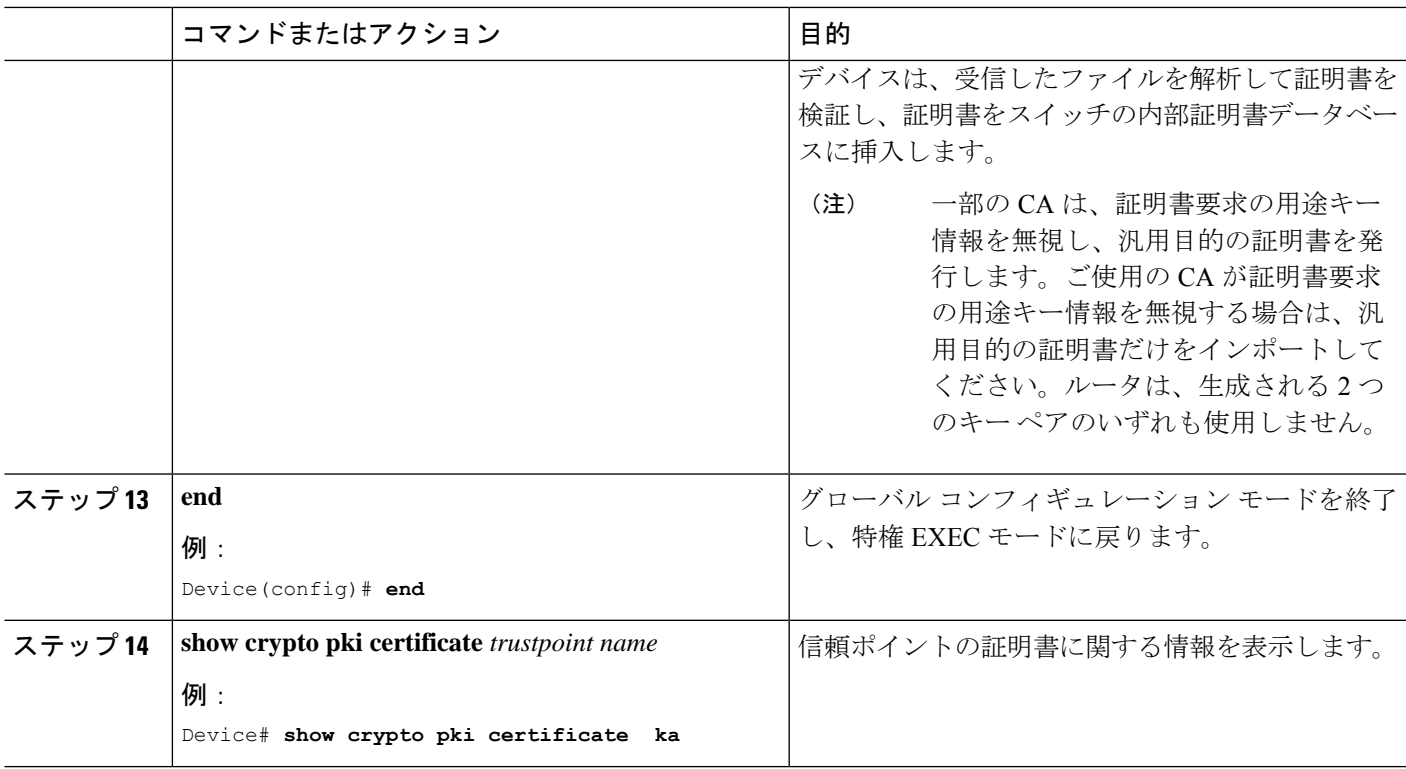

## スイッチ間の **MACsec** の暗号化設定

証明書ベース MACsec 暗号化を使用して MKA MACsec をインターフェイスに適用するには、 次のタスクを実行します。

#### 手順

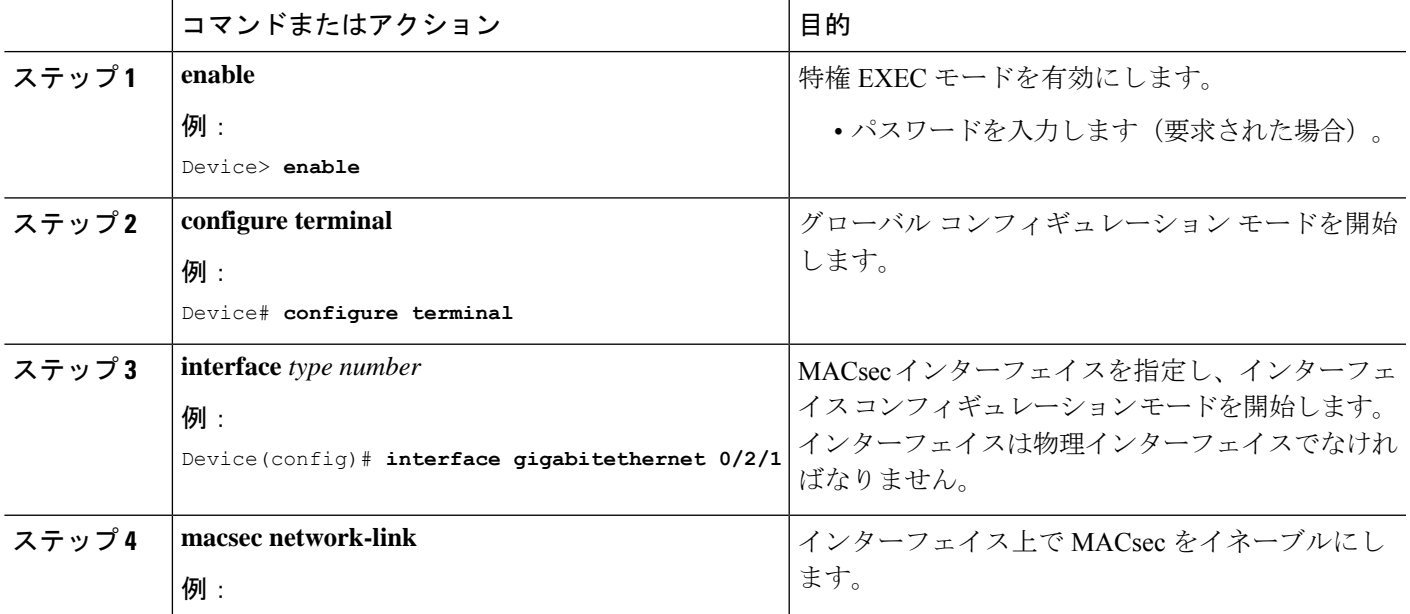

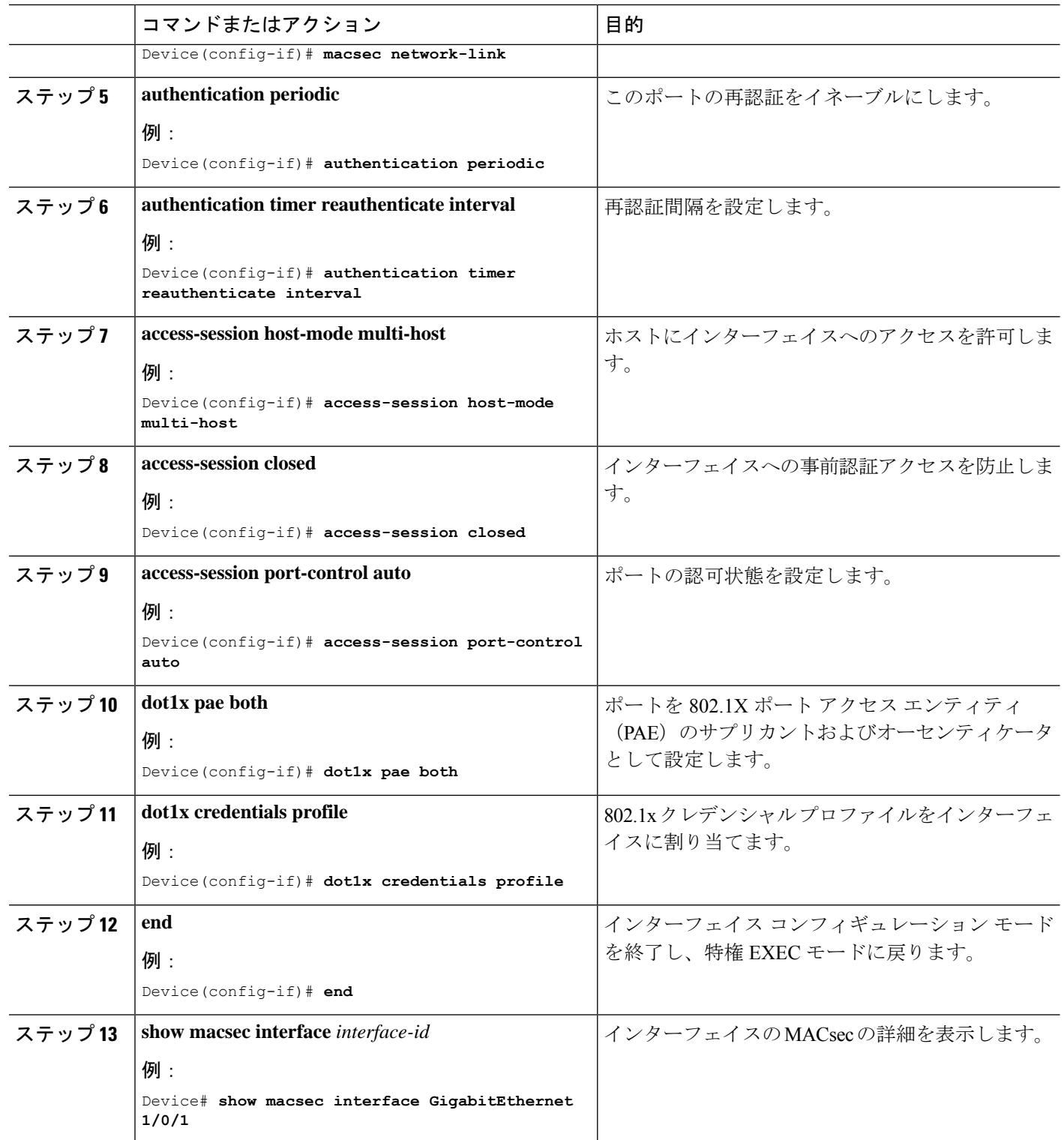

## **MACsec XPN** の設定

## **XPN** の **MKA** ポリシーの設定

MKA ポリシーで XPN を設定するには、次の手順を実行します。

#### 手順の概要

- **1. enable**
- **2. configure terminal**
- **3. mka policy** *policy-name*
- **4. macsec-cipher-suite** { *gcm-aes-128* | *gcm-aes-256* | *gcm-aes-xpn-128* | *gcm-aes-xpn-256*}
- **5. sak-rekey interval** *time-interval*
- **6. end**

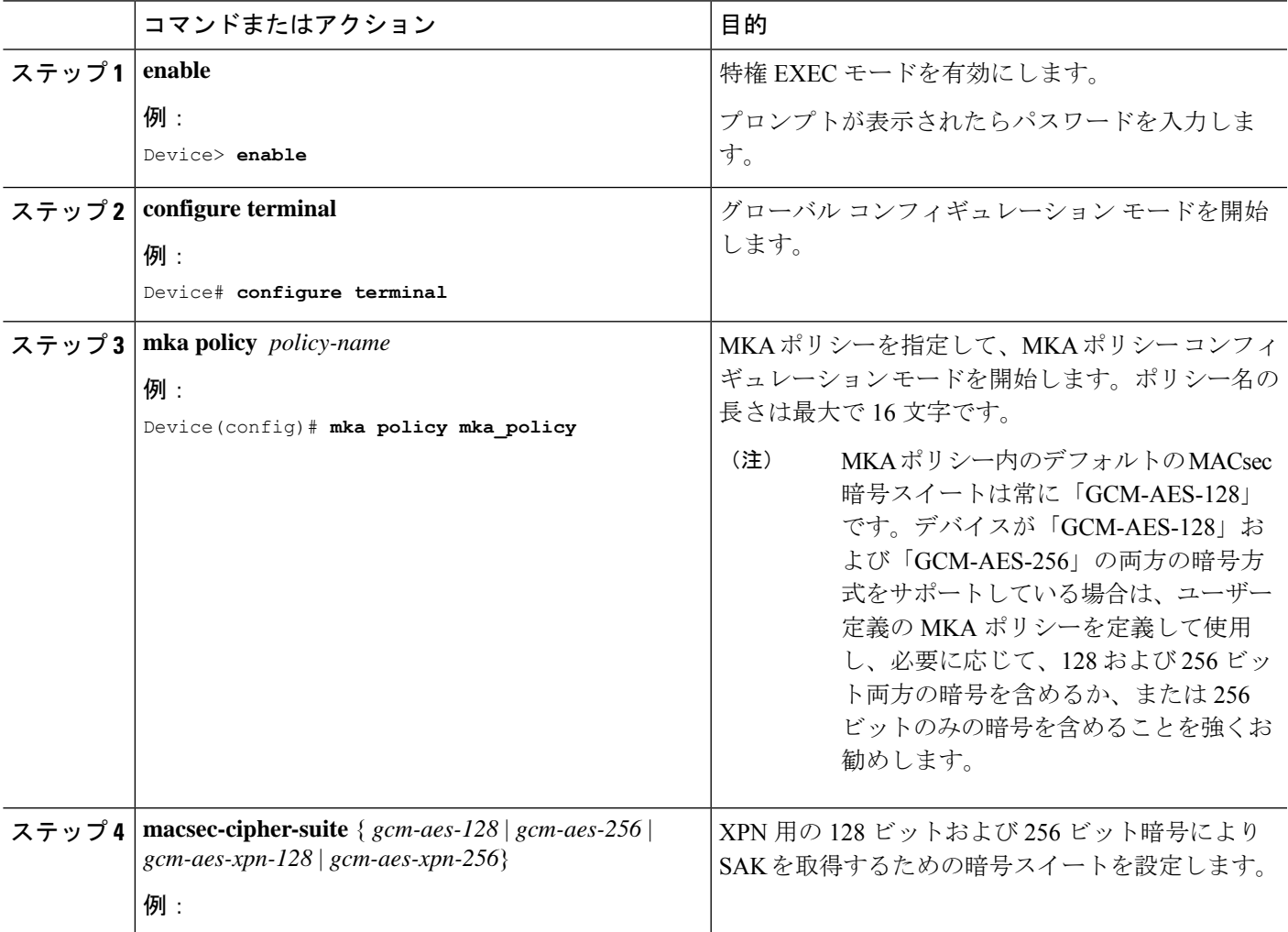

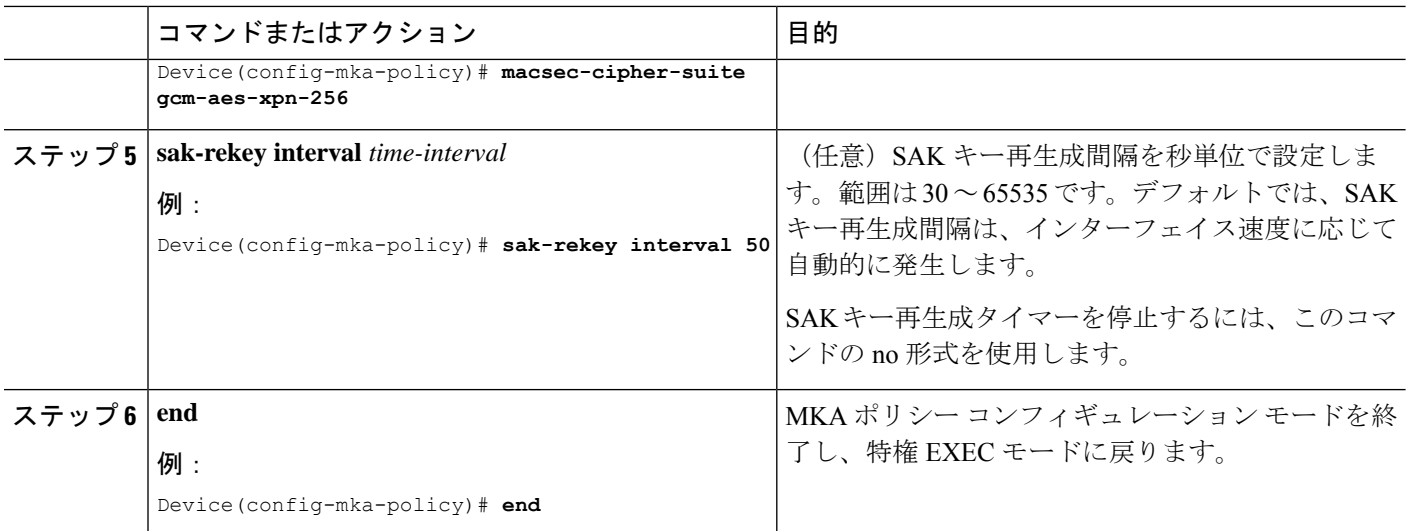

## **XPN MKA** ポリシーをインターフェイスに適用する

XPN MKA ポリシーをインターフェイスに適用するには、次のタスクを実行します。

手順

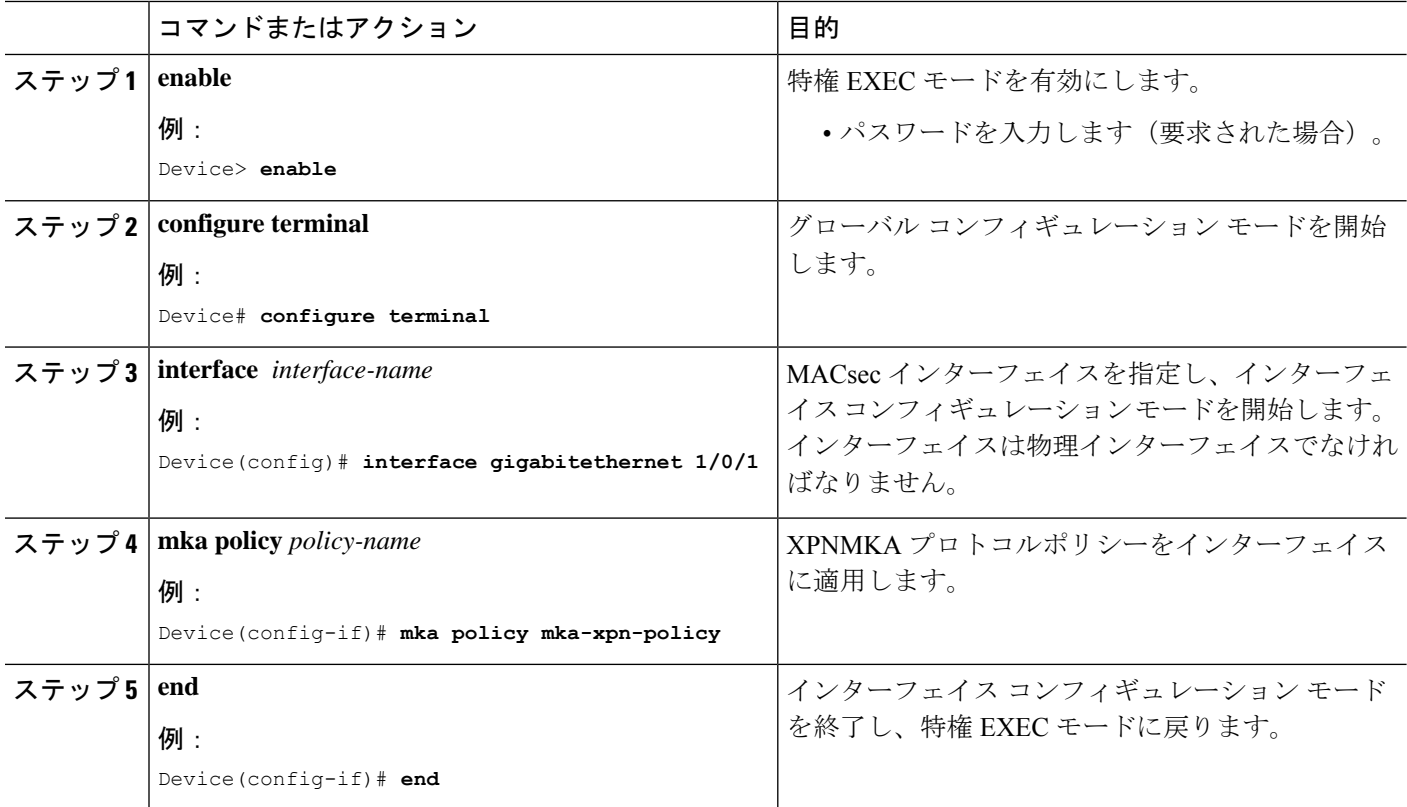

## ポートチャネル用の **MKA/MACsec** の設定

## **PSK** を使用したポートチャネルの **MKA/MACsec** の設定

#### 手順の概要

- **1. enable**
- **2. configure terminal**
- **3. interface** *interface-id*
- **4. macsec network-link**
- **5. mka policy** *policy-name*
- **6. mka pre-shared-key key-chain** *key-chain-name*
- **7. macsec replay-protection window-size** *frame number*
- **8. channel-group** *channel-group-number* **mode** {**auto** | **desirable**} | {**active** | **passive**} | {**on**}
- **9. end**

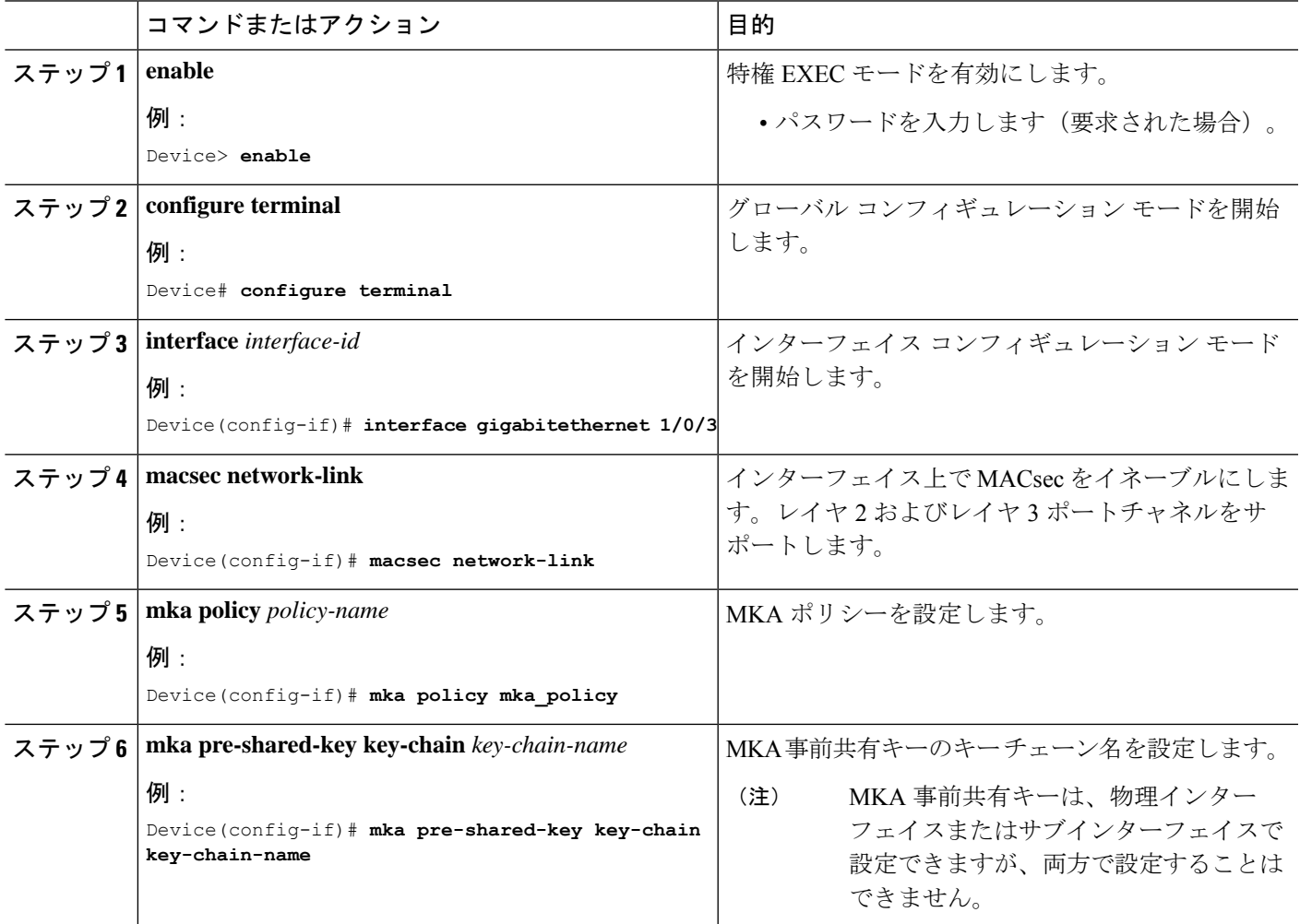

I

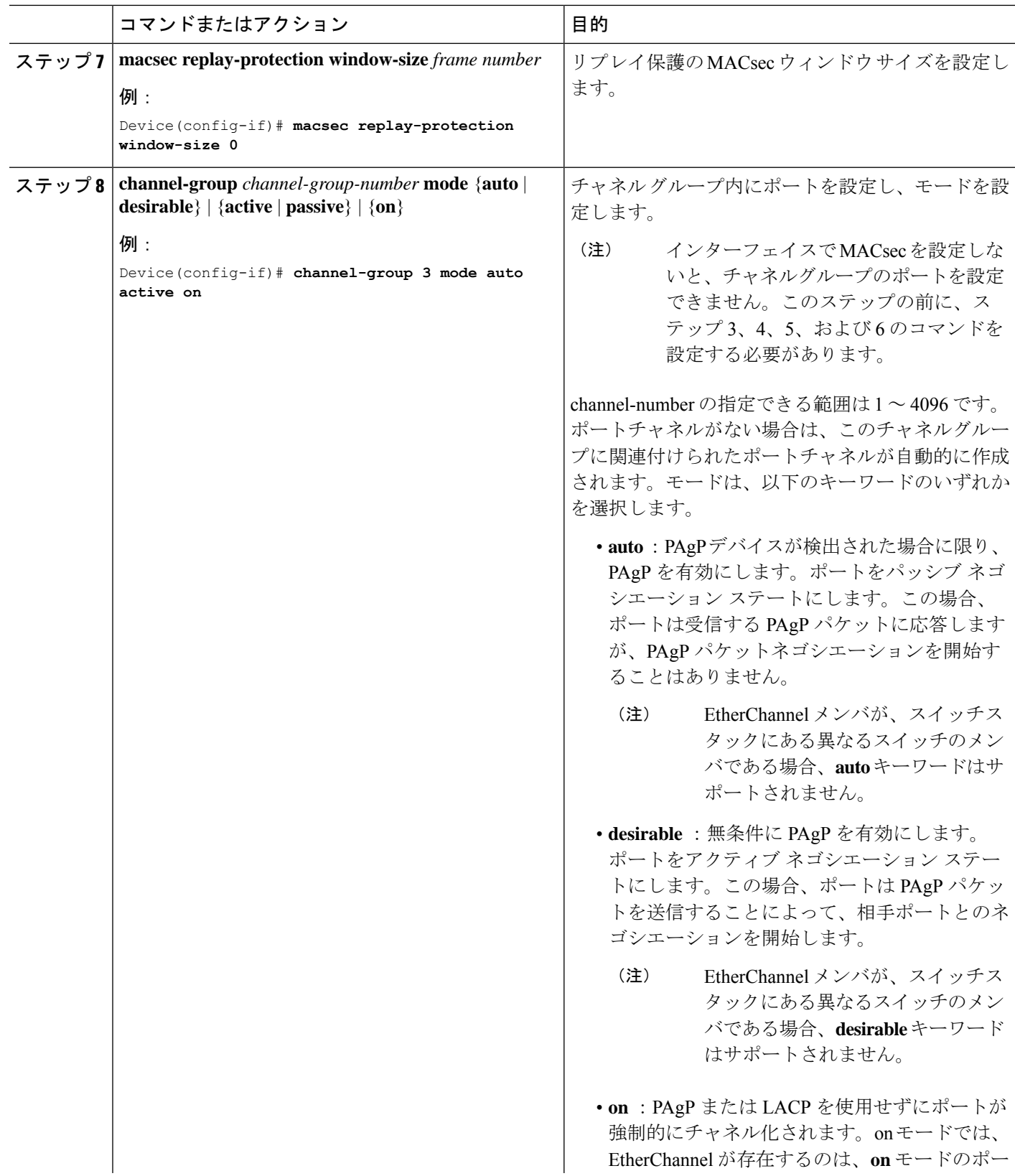

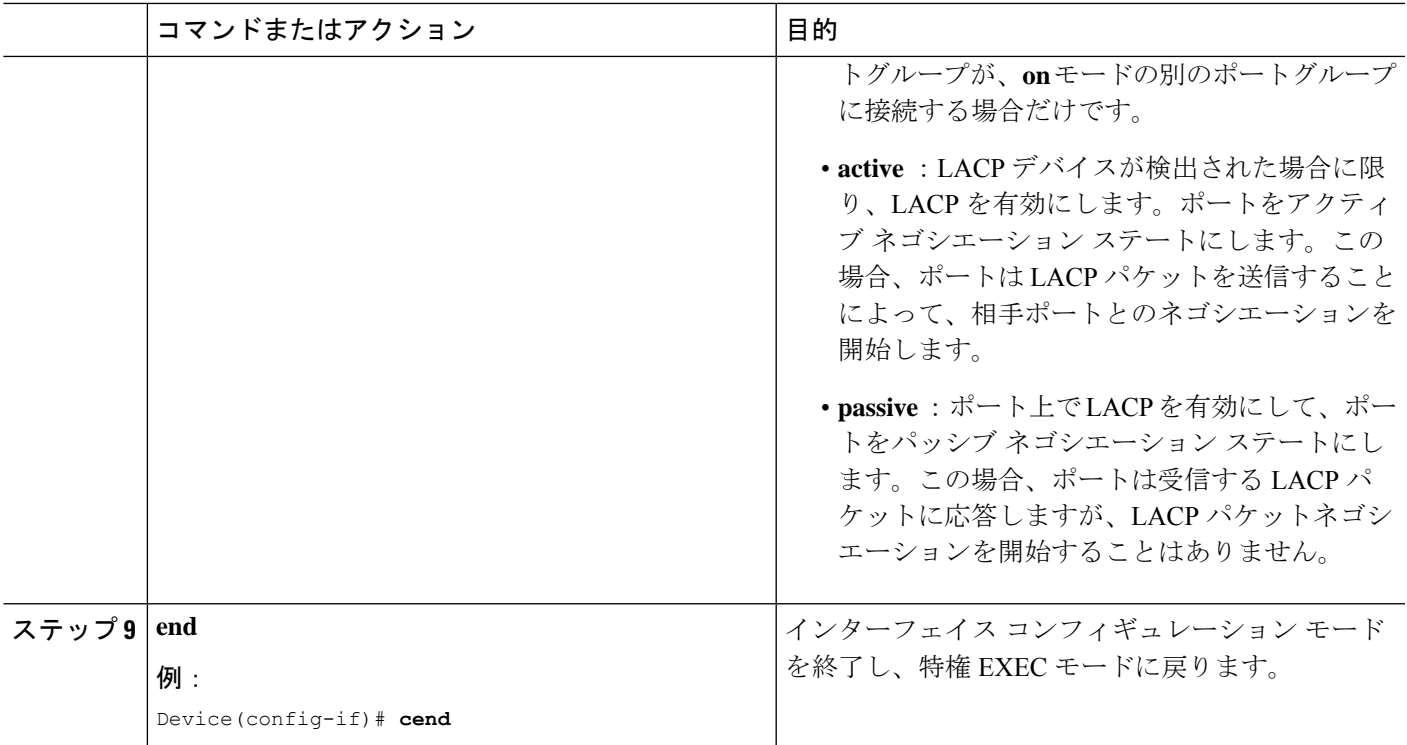

### レイヤ **2 EtherChannel** のポートチャネル論理インターフェイスの設定

レイヤ2 EtherChannel用のポートチャネルインターフェイスを作成するには、次の作業を行い ます。

#### 手順の概要

- **1. enable**
- **2. configure terminal**
- **3. interface port-channel** *channel-group-number*
- **4. switchport**
- **5. switchport mode** {**access** | **trunk**}
- **6. end**

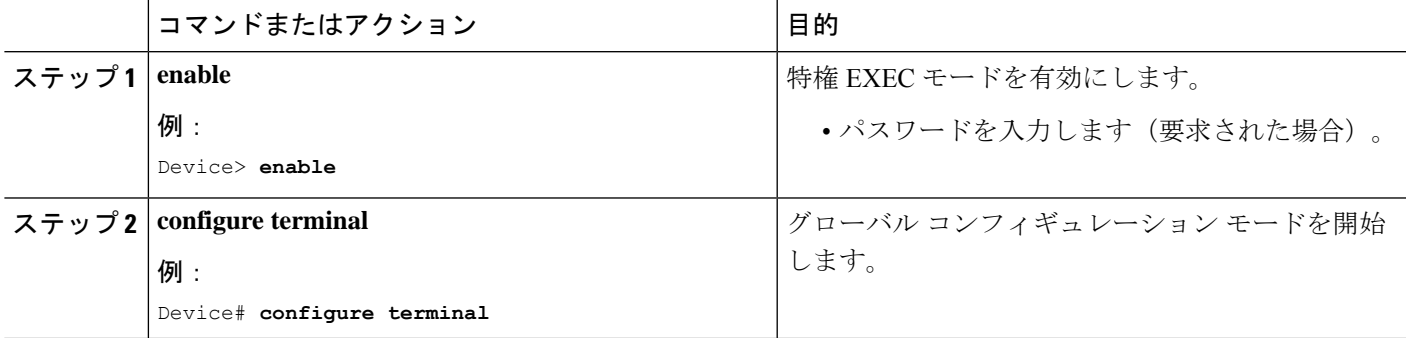

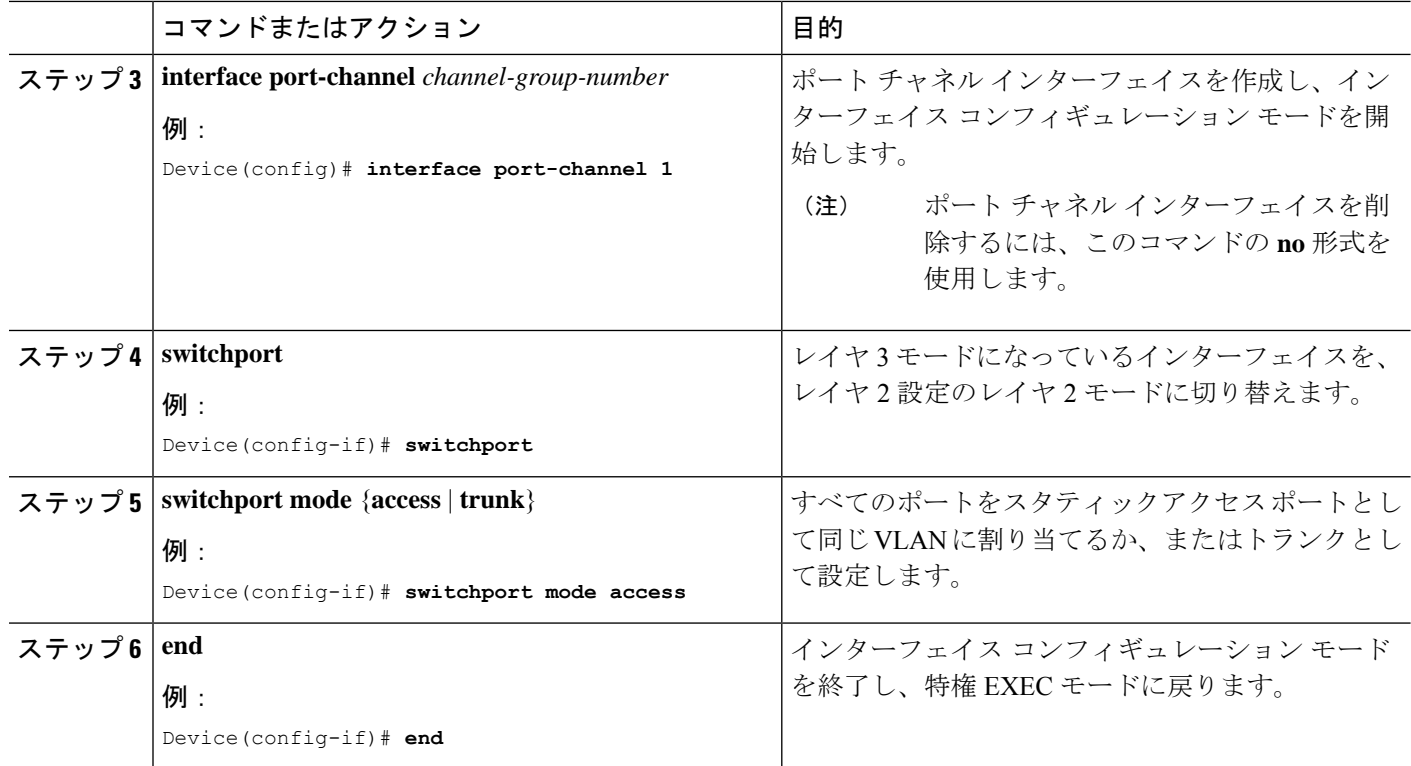

## レイヤ **3 EtherChannel** のポートチャネル論理インターフェイスの設定

レイヤ3 EtherChannel用のポートチャネルインターフェイスを作成するには、次の作業を行い ます。

#### 手順の概要

- **1. enable**
- **2. configure terminal**
- **3. interface** *interface-id*
- **4. no switchport**
- **5. ip address** *ip-address subnet-mask*
- **6. end**

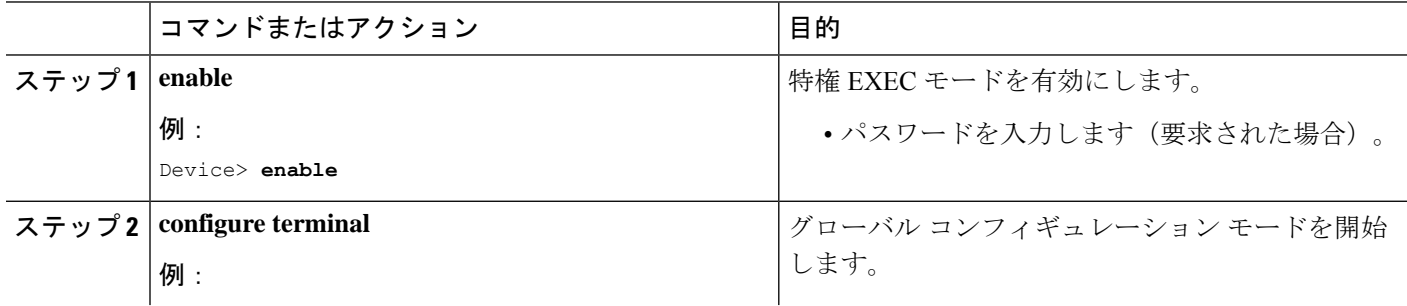

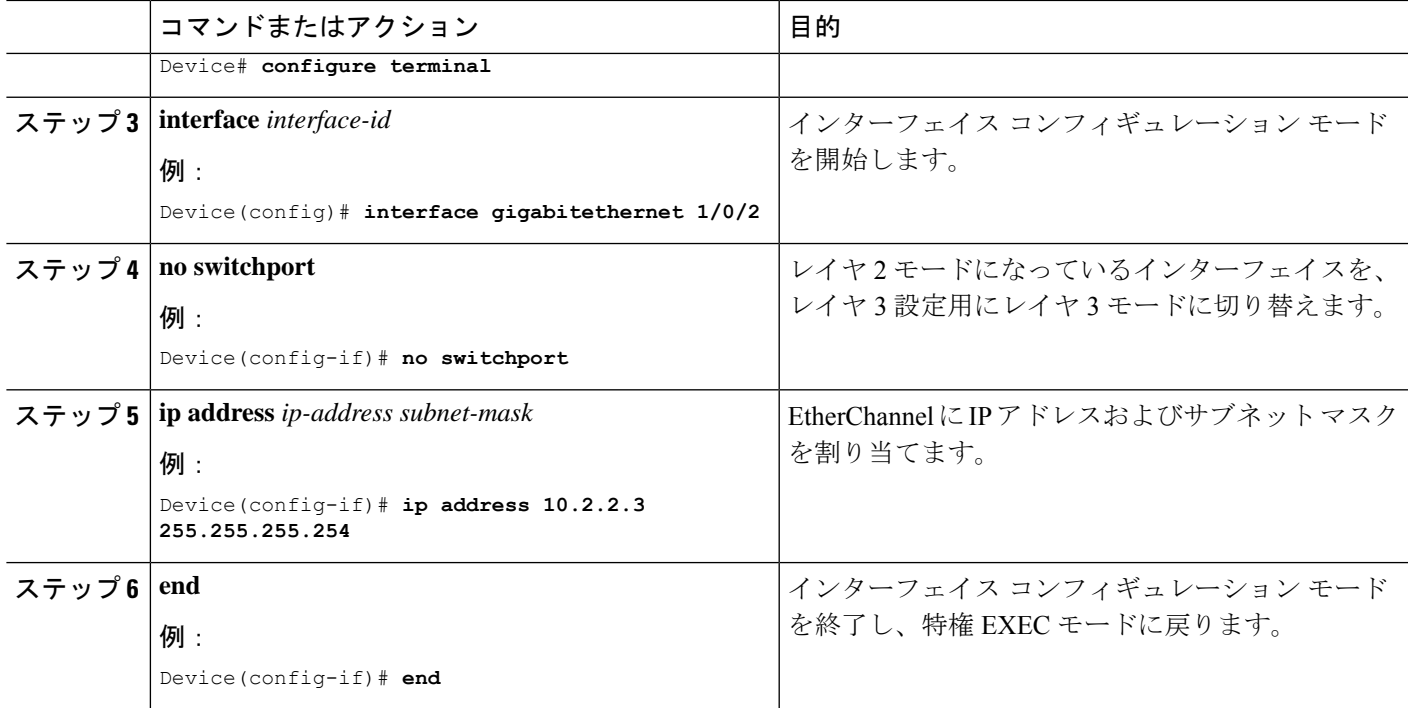

## **MACsec** 暗号アナウンスメントの設定

以降のセクションでは、MACsec 暗号アナウンスを設定するためのさまざまなタスクに関する 情報を示します。

### セキュアアナウンスメントの **MKA** ポリシーの設定

MKAプロトコルポリシーを作成してMKPDUでセキュアアナウンスメントを有効にするには、 特権EXECモードで次の手順を実行します。デフォルトでは、セキュアアナウンスメントは無 効になっています。

手順の概要

- **1. enable**
- **2. configure terminal**
- **3. mka policy** *policy-name*
- **4. key-server** *priority*
- **5. send-secure-announcements**
- **6. macsec-cipher-suite** {*gcm-aes-128* | *gcm-aes-256*}
- **7. end**
- **8. show mka policy**

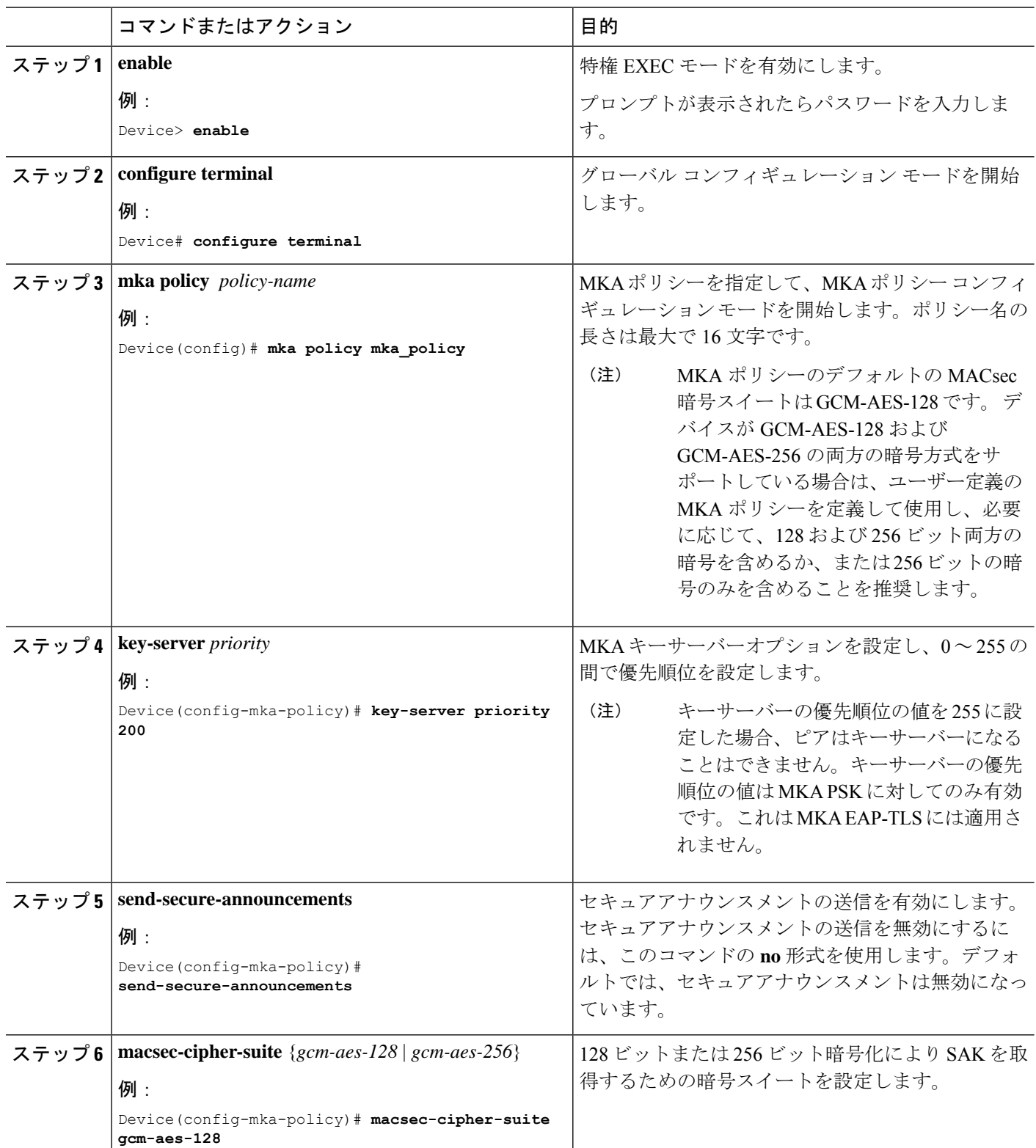

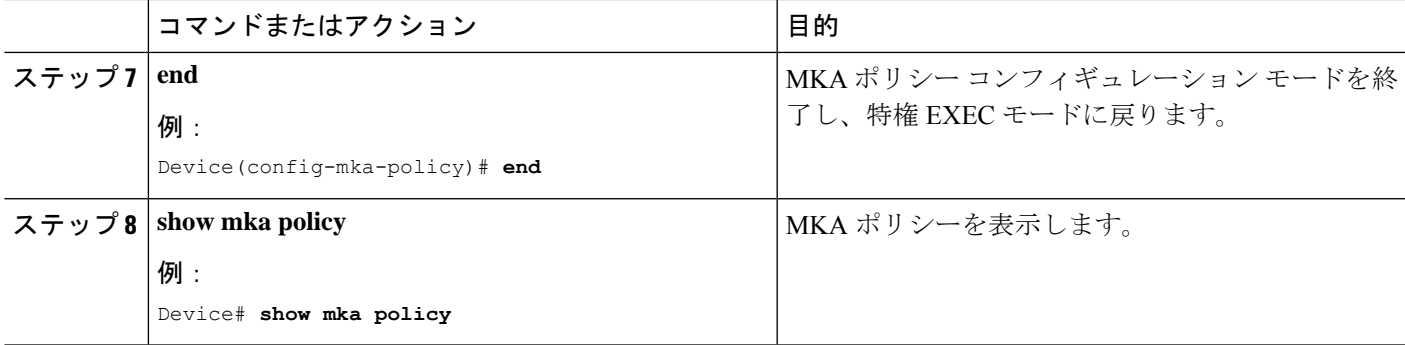

## セキュアアナウンスメントのグローバル設定

特権 EXEC モードから始めて、次の手順に従って、すべての MKA ポリシーにわたって安全な アナウンスメントをグローバルに有効にします。

#### 手順の概要

- **1. enable**
- **2. configure terminal**
- **3. mka defaults policy send-secure-announcements**
- **4. end**

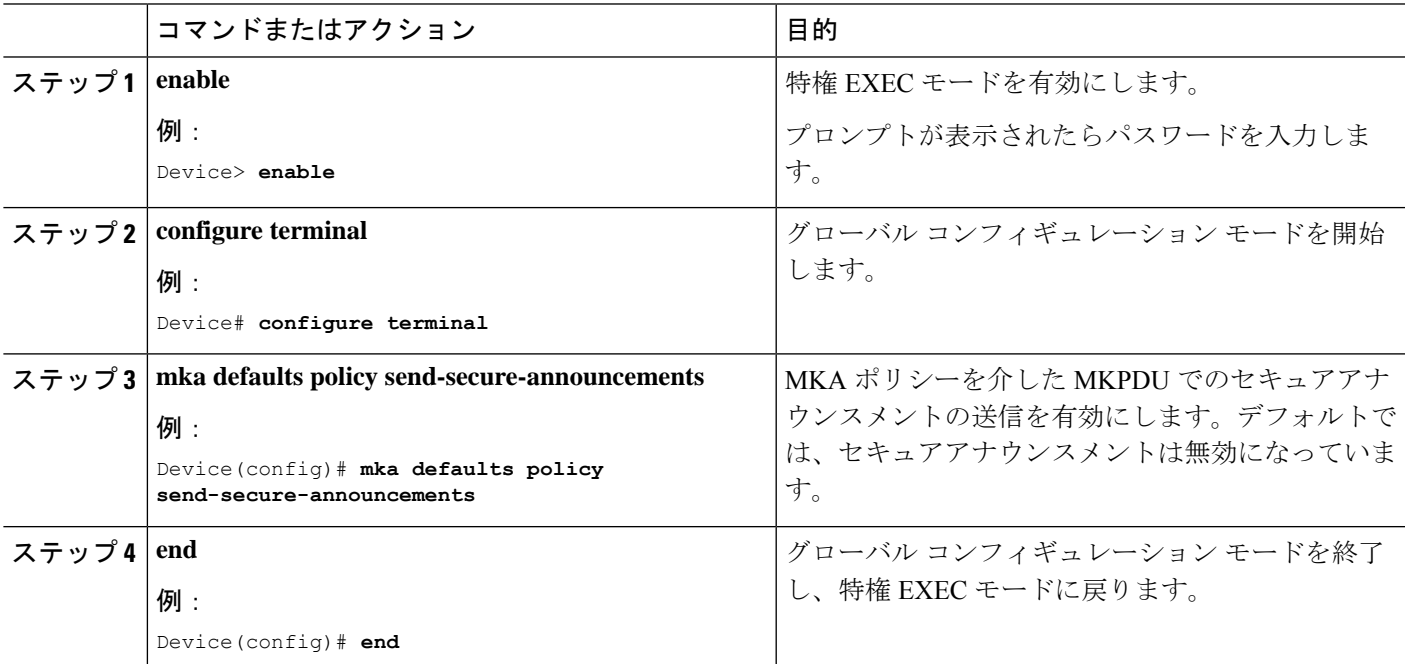

### インターフェイスでの **EAPOL** アナウンスメントの設定

インターフェイスで EAPOL アナウンスメントを設定するには、特権 EXEC モードで開始し、 次の手順を実行します。

#### 手順の概要

- **1. enable**
- **2. configure terminal**
- **3. interface** *interface-id*
- **4. eapol annoucement**
- **5. end**

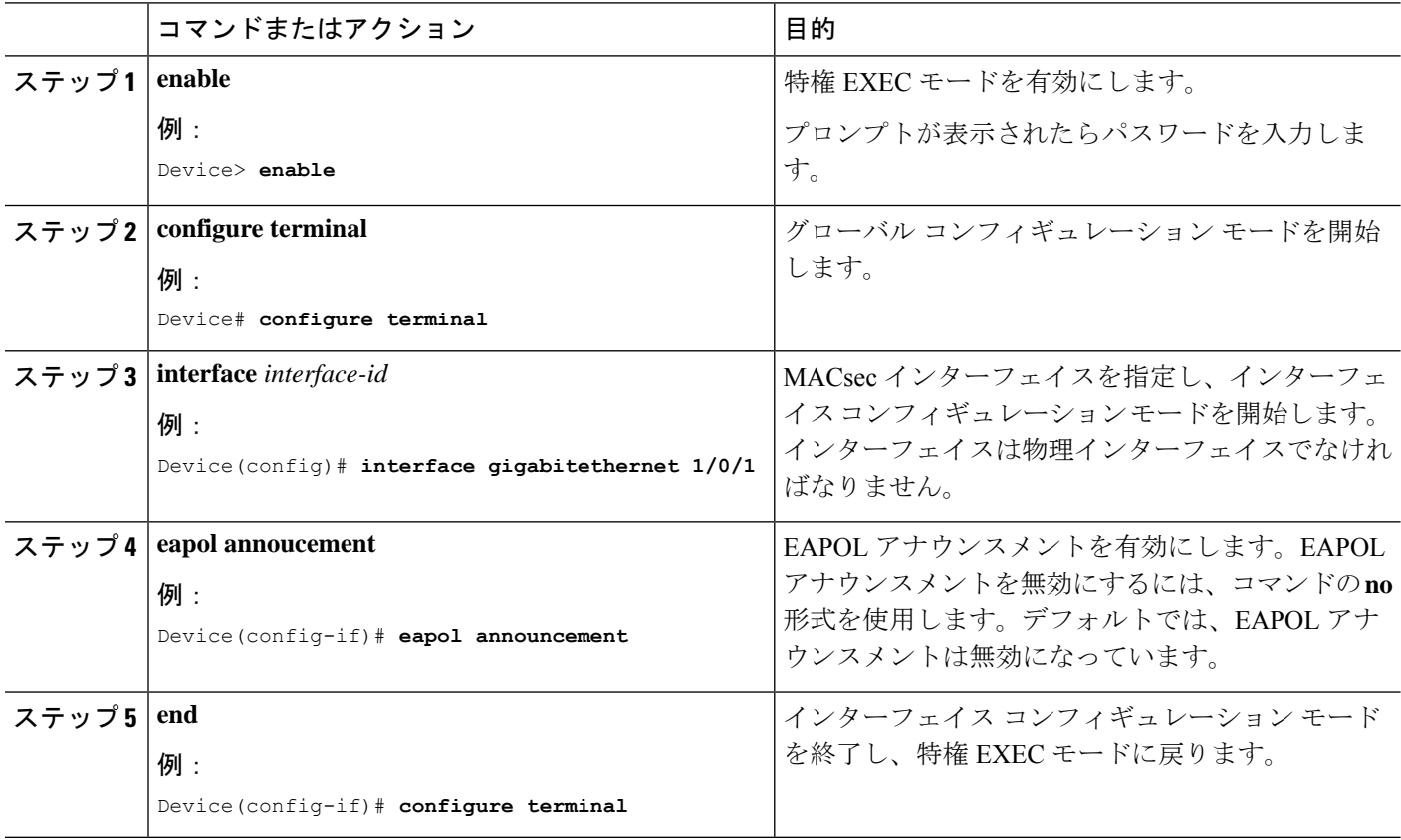

## **Cisco TrustSec MACsec** の設定

### 手動モードでの **Cisco TrustSec** スイッチ間リンク セキュリティの設定

#### 始める前に

インターフェイスの Cisco TrustSec を手動で設定する場合は、次のような使用上の注意事項、 および制約事項を考慮してください。

- SAP パラメータが定義されていない場合、Cisco TrustSec カプセル化または暗号化は行わ れません。
- SAP 動作モードとして GCM を選択すると、シスコの MACsec 暗号化ソフトウェア ライセ ンスが必要です。必要なライセンスなしで GCM を選択した場合、インターフェイスはリ ンク ダウン状態になります。
- •これらの保護レベルは、SAPのPairwise Master Key (sap pmk)を設定する場合にサポート されます。
	- SAP が設定されていない:保護は行われない。
	- **sap mode-list gcm-encrypt gmac no-encap**:保護が望ましいが必須ではない。
	- **sap mode-list gcm-encrypt gmac**:機密性が推奨され、完全性は必須。保護はサプリカ ントの設定に応じてサプリカントによって選択されます。
	- **sap mode-list gmac**:完全性のみ。
	- **sap mode-list gcm-encrypt**:機密性が必須。
	- **sap mode-list gmac gcm-encrypt**:完全性が必須であり推奨される。機密性は任意。
- MKA から Cisco TrustSecSAP(またはその逆)に設定を変更する前に、インターフェイス の設定を削除することを推奨します。

別の Cisco TrustSec デバイスへのインターフェイスで Cisco TrustSec を手動で設定するには、特 権 EXEC モードで次の手順を実行します。

#### 手順の概要

- **1. configure terminal**
- **2. interface** *interface-id*
- **3. cts manual**
- **4. sap pmk** *key* [**mode-list** *mode1* [*mode2* [*mode3* [*mode4*]]]]
- **5. no propagate sgt**
- **6. exit**
- **7. end**
- **8. show cts interface** [*interface-id* |**brief** |**summary**]
- **9. copy running-config startup-config**

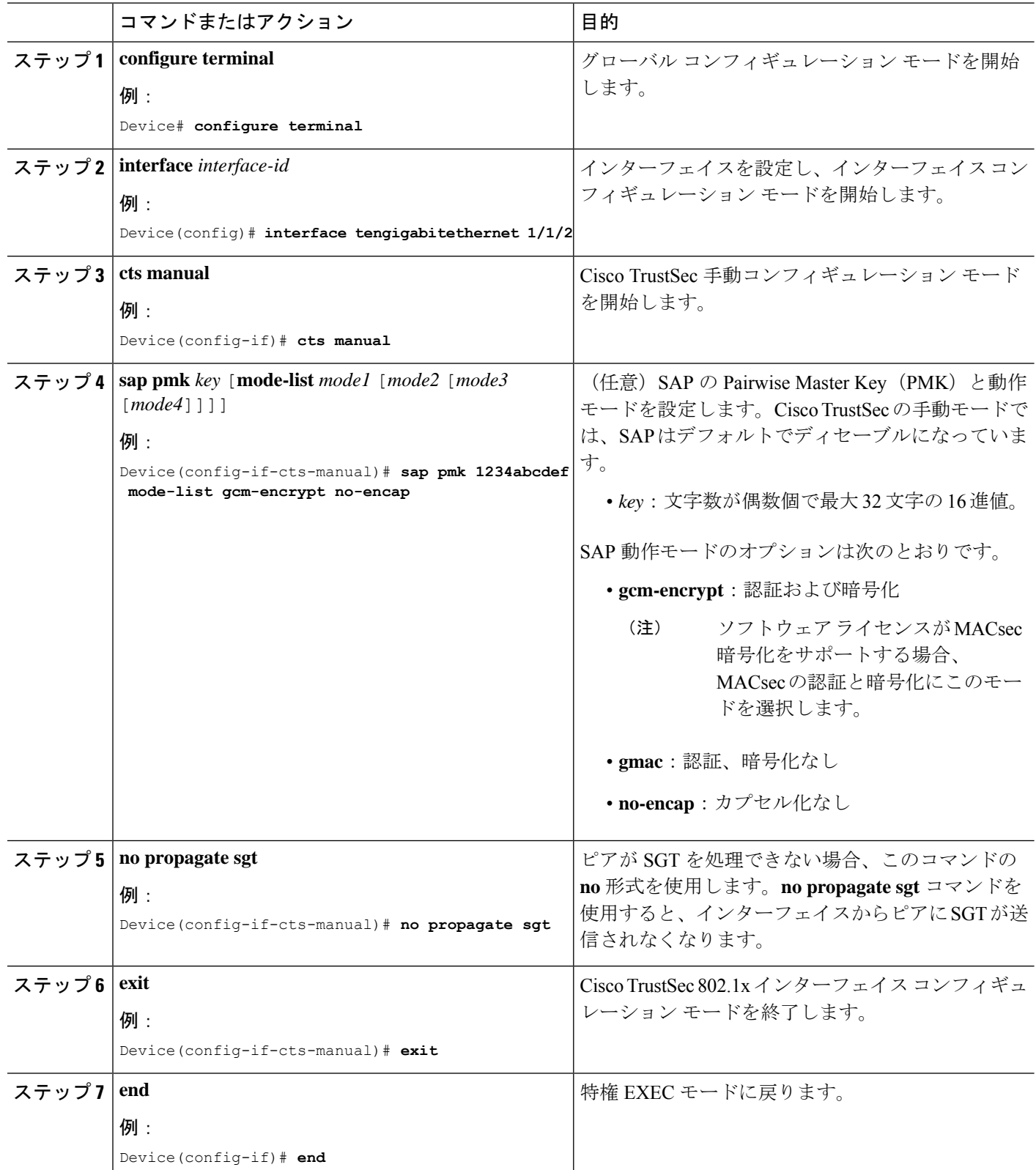

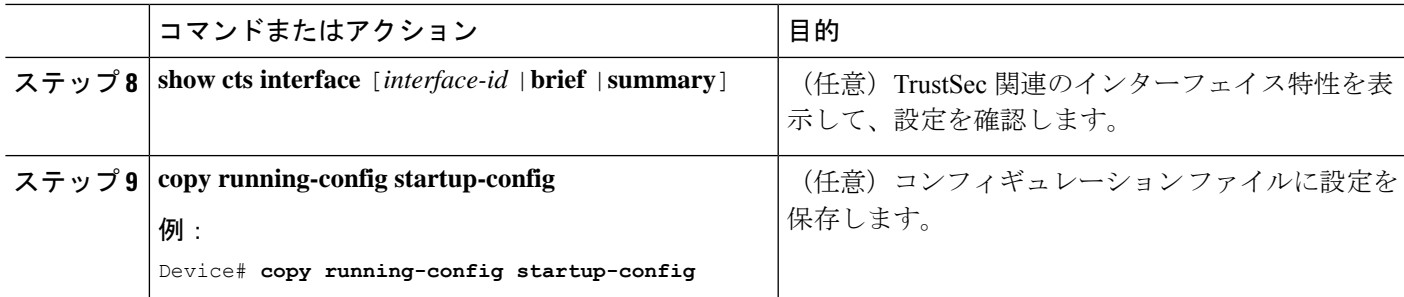

# **MACsec** 暗号化の設定例

以降のセクションでは、MACsec 暗号化の設定例を示します。

## 例:**MKA** および **MACsec** の設定

次に、MKA ポリシーを作成する例を示します。

```
Device> enable
Device# configure terminal
Device(config)# mka policy mka_policy
Device(config-mka-policy)# key-server priority 200
Device(config-mka-policy)# macsec-cipher-suite gcm-aes-128
Device(config-mka-policy)# confidentiality-offset 30
Device(config-mka-policy)# ssci-based-on-sci
Device(config-mka-policy)#end
次は、インターフェイスに MACsec を設定する例です。
```

```
Device> enable
Device# configure terminal
Device(config)# interface GigabitEthernet 1/0/1
Device(config-if)# switchport access vlan 1
Device(config-if)# switchport mode access
Device(config-if)# macsec
Device(config-if)# authentication event linksec fail action authorize vlan 1
Device(config-if)# authentication host-mode multi-domain
Device(config-if)# authentication linksec policy must-secure
Device(config-if)# authentication port-control auto
Device(config-if)# authentication periodic
Device(config-if)# authentication timer reauthenticate
Device(config-if)# authentication violation protect
Device(config-if)# mka policy mka_policy
Device(config-if)# dot1x pae authenticator
Device(config-if)# spanning-tree portfast
Device(config-if)# end
```
## 例:**PSK** を使用した **MACsec MKA** の設定

次に、PSK を使用して、MKA MACsec を設定する例を示します。

Device> **enable** Device# **configure terminal**

```
Device(config)# key chain keychain1 macsec
Device(config-keychain)# key 1000
Device(config-keychain-key)# cryptographic-algorithm aes-128-cmac
Device(config-keychain-key)# key-string 12345678901234567890123456789012
Device(config-keychain-key)# lifetime local 12:12:00 July 28 2016 12:19:00 July 28 2016
Device(config-keychain-key)# end
```
次に、PSK を使用して、インターフェイスに MACsec MKA を設定する例を示します。

```
Device> enable
Device# configure terminal
Device(config)# interface GigabitEthernet 0/0/0
Device(config-if)# mka policy mka_policy
Device(config-if)# mka pre-shared-key key-chain key-chain-name
Device(config-if)# macsec replay-protection window-size 10
Device(config-if)# end
```
#### **MKA-PSK**:**CKN** 動作の変更

Cisco IOS XE Fuji 16.8.1 リリース以降、MKA PSK セッションの場合、CKN は、固定の 32 バイ トではなく、キーの16進文字列として設定されているCKNとまったく同じ文字列を使用しま す。

```
Device> enable
Device# configure terminal
Device(config)# key chain abc macsec
Device(config-keychain)# key 11
Device(config-keychain-key)# cryptographic-algorithm aes-128-cmac
Device(config-keychain-key)# key-string 12345678901234567890123456789013
Device(config-keychain-key)# lifetime local 12:21:00 Sep 9 2015 infinite
Device(config-keychain-key)# end
```
以下は、上記の設定に対する **show mka session** コマンドの出力例です。

#### Device# **show mka session**

```
Total MKA Sessions....... 1
Secured Sessions... 1
Pending Sessions... 0
```
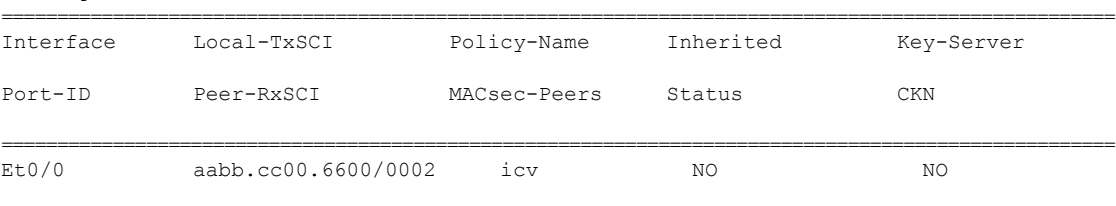

2 aabb.cc00.6500/0002 1 Secured **11** \*Note that the CKN key-string is exactly the same that has been configured for the key as hex-string.\*

一方で CKN 動作が変更され、もう一方で CKN 動作が変更されていない 2 つのイメージ間の相 互運用性の場合、キーの 16 進数文字列は 64 文字の 16 進数文字列である必要があります。こ の文字列は、CKN 動作が変更されたイメージを持つデバイスで動作するようにゼロパディン グされている必要があります。次の例を参照してください。

CKN キー文字列の動作が変更されていない設定:

```
Device# configure terminal
Device(config)# key chain abc macsec
Device(config-keychain)# key 11
Device(config-keychain-key)# cryptographic-algorithm aes-128-cmac
```
Device(config-keychain-key)# **key-string 12345678901234567890123456789013** Device(config-keychain-key)# **lifetime local 12:21:00 Sep 9 2015 infinite** Device(config-keychain-key)# **end**

```
CKN キー文字列の動作が変更された設定:
```
Device# **configure terminal** Device(config)# **key chain abc macsec** Device(config-keychain)# **key 11000000000000000000000000000000000000000000000000000000000000000** Device(config-keychain-key)# **cryptographic-algorithm aes-128-cmac** Device(config-keychain-key)# **key-string 12345678901234567890123456789013** Device(config-keychain-key)# **lifetime local 12:21:00 Sep 9 2015 infinite** Device(config-keychain-key)# **end**

## 例:証明書ベース **MACsec** 暗号化を使用した **MACsec MKA** の設定

この例では、証明書ベース MACsec を使用した MACsec MKA の暗号化方法について説明しま す。

```
Device> enable
Device# configure terminal
Device(config)# interface Gigabitethernet 1/0/1
Device(config-if)# macsec network-link
Device(config-if)# authentication periodic
Device(config-if)# authentication timer reauthenticate interval
Device(config-if)# access-session host-mode multi-domain
Device(config-if)# access-session closed
Device(config-if)# access-session port-control auto
Device(config-if)# dot1x pae both
Device(config-if)#dot1x credentials profile
Device(config-if)# dot1x supplicant eap profile profile_eap_tls
Device(config-if)# end
```
## 例:**MACsec XPN** の設定

この例は、MACsec MKA XPN ポリシーを設定する方法を示しています。

```
Device> enable
Device# configure terminal
Device(config)# mka policy mka-xpn-policy
Device(config-mka-policy)# macsec-cipher-suite gcm-aes-xpn-256
Device(config-mka-policy)# end
```
この例は、MACsec MKA XPN ポリシーをインターフェイスに適用する方法を示しています。

```
Device> enable
Device# configure terminal
Device(config)#interface Fo 1/0/1
Device(config-if)# mka policy mka-xpn-policy
Device(config-if)# end
```
次に、128 ビット XPN 暗号スイートを設定した場合の **show mka sessions details** コマンドの出 力例を示します。

Device# **show mka sessions details**

```
MKA Detailed Status for MKA Session
===================================
Status: SECURED - Secured MKA Session with MACsec
```
Local Tx-SCI............. 204c.9e85.ede4/002b Interface MAC Address.... 204c.9e85.ede4 MKA Port Identifier...... 43 Interface Name........... GigabitEthernet1/0/1 Audit Session ID......... CAK Name (CKN)........... 0100000000000000000000000000000000000000000000000000000000000000 Member Identifier (MI)... D46CBEC05D5D67594543CEAE Message Number (MN)...... 89572 EAP Role................. NA Key Server............... YES MKA Cipher Suite......... AES-128-CMAC Latest SAK Status........ Rx & Tx Latest SAK AN............ 0 Latest SAK KI (KN)....... D46CBEC05D5D67594543CEAE00000001 (1) Old SAK Status........... FIRST-SAK Old SAK AN............... 0 Old SAK KI (KN).......... FIRST-SAK (0) SAK Transmit Wait Time... 0s (Not waiting for any peers to respond) SAK Retire Time.......... 0s (No Old SAK to retire) MKA Policy Name............ p2 Key Server Priority...... 2 Delay Protection......... NO Replay Protection........ YES Replay Window Size....... 0 Confidentiality Offset... 0 Algorithm Agility........ 80C201 Send Secure Announcement.. DISABLED SAK Cipher Suite......... 0080C20001000003 (GCM-AES-XPN-128) MACsec Capability........ 3 (MACsec Integrity, Confidentiality, & Offset) MACsec Desired........... YES # of MACsec Capable Live Peers............ 1 # of MACsec Capable Live Peers Responded.. 1 Live Peers List: MI MN Rx-SCI (Peer) KS Priority ---------------------------------------------------------------------- 38046BA37D7DA77E06D006A9 89560 c800.8459.e764/002a 10 Potential Peers List: MI MN Rx-SCI (Peer) KS Priority ---------------------------------------------------------------------- Dormant Peers List: MI MN Rx-SCI (Peer) KS Priority ----------------------------------------------------------------------

次に、256 ビット XPN 暗号スイートを設定した場合の **show mka sessions details** コマンドの出 力例を示します。

Device# **show mka sessions details**

```
MKA Detailed Status for MKA Session
==================================
Status: SECURED - Secured MKA Session with MACsec
Local Tx-SCI............. 204c.9e85.ede4/002b
Interface MAC Address.... 204c.9e85.ede4
MKA Port Identifier...... 43
Interface Name........... GigabitEthernet1/0/1
```
Audit Session ID......... CAK Name (CKN)........... 0100000000000000000000000000000000000000000000000000000000000000 Member Identifier (MI)... D46CBEC05D5D67594543CEAE Message Number (MN)...... 89572 EAP Role................. NA Key Server............... YES MKA Cipher Suite......... AES-128-CMAC Latest SAK Status........ Rx & Tx Latest SAK AN............ 0 Latest SAK KI (KN)....... D46CBEC05D5D67594543CEAE00000001 (1) Old SAK Status........... FIRST-SAK Old SAK AN............... 0 Old SAK KI (KN).......... FIRST-SAK (0) SAK Transmit Wait Time... 0s (Not waiting for any peers to respond) SAK Retire Time.......... 0s (No Old SAK to retire) MKA Policy Name.......... p2 Key Server Priority...... 2 Delay Protection......... NO Replay Protection........ YES Replay Window Size....... 0 Confidentiality Offset... 0 Algorithm Agility........ 80C201 Send Secure Announcement.. DISABLED SAK Cipher Suite......... 0080C20001000004 (GCM-AES-XPN-256) MACsec Capability........ 3 (MACsec Integrity, Confidentiality, & Offset) MACsec Desired........... YES # of MACsec Capable Live Peers............ 1 # of MACsec Capable Live Peers Responded.. 1 Live Peers List: MI MN Rx-SCI (Peer) KS Priority ---------------------------------------------------------------------- 38046BA37D7DA77E06D006A9 89560 c800.8459.e764/002a 10 Potential Peers List: MI MN Rx-SCI (Peer) KS Priority ---------------------------------------------------------------------- Dormant Peers List: MI MN Rx-SCI (Peer) KS Priority ----------------------------------------------------------------------

# 例:**PSK** を使用したポートチャネルの **MACsec MKA** の設定

#### **Etherchannel** モード **- Static/On**

次に、EtherChannel モードがオンのデバイス 1 およびデバイス 2 の設定例を示します。

```
Device> enable
Device# configure terminal
Device(config)# key chain KC macsec
Device(config-key-chain)# key 1000
Device(config-key-chain)# cryptographic-algorithm aes-128-cmac
Device(config-key-chain)# key-string FC8F5B10557C192F03F60198413D7D45
Device(config-key-chain)# exit
Device(config)# mka policy POLICY
```

```
Device(config-mka-policy)# key-server priority 0
Device(config-mka-policy)# macsec-cipher-suite gcm-aes-128
Device(config-mka-policy)# confidentiality-offset 0
Device(config-mka-policy)# exit
Device(config)# interface gigabitethernet 1/0/1
Device(config-if)# channel-group 2 mode on
Device(config-if)# macsec network-link
Device(config-if)# mka policy POLICY
Device(config-if)# mka pre-shared-key key-chain KC
Device(config-if)# exit
Device(config)# interface gigabitethernet 1/0/2
Device(config-if)# channel-group 2 mode on
Device(config-if)# macsec network-link
Device(config-if)# mka policy POLICY
Device(config-if)# mka pre-shared-key key-chain KC
Device(config-if)# end
```
#### レイヤ **2 EtherChannel** 設定

デバイス 1

```
Device> enable
Device# configure terminal
Device(config)# interface port-channel 2
Device(config-if)# switchport
Device(config-if)# switchport mode trunk
Device(config-if)# no shutdown
Device(config-if)# end
```
デバイス 2

```
Device> enable
Device# configure terminal
Device(config)# interface port-channel 2
Device(config-if)# switchport
Device(config-if)# switchport mode trunk
Device(config-if)# no shutdown
Device(config-if)# end
```
次に、**show etherchannel summary** コマンドの出力例を示します。

```
Flags: D - down P - bundle d in port-channelI - stand-alone s - suspended
      H - Hot-standby (LACP only)
      R - Layer3 S - Layer2U - in use f - failed to allocate aggregator
      M - not in use, minimum links not met
      u - unsuitable for bundling
      w - waiting to be aggregated
      d - default port
      A - formed by Auto LAG
Number of channel-groups in use: 1
Number of aggregators: 1
```

```
Group Port-channel Protocol Ports
 ------+-------------+-----------+-----------------------------------------------
 2 Po2(RU) - Te1/0/1(P) Te1/0/2(P)
レイヤ 3 EtherChannel 設定
デバイス 1
Device> enable
Device# configure terminal
Device(config)# interface port-channel 2
Device(config-if)# no switchport
Device(config-if)# ip address 10.25.25.3 255.255.255.0
Device(config-if)# no shutdown
Device(config-if)# end
デバイス 2
Device> enable
Device# configure terminal
Device(config)# interface port-channel 2
Device(config-if)# no switchport
Device(config-if)# ip address 10.25.25.4 255.255.255.0
Device(config-if)# no shutdown
Device(config-if)# end
次に、show etherchannel summary コマンドの出力例を示します。
 Flags: D - down P - bundled in port-channel
        I - stand-alone s - suspended
        H - Hot-standby (LACP only)
        R - Layer3 S - Layer2
        U - in use f - failed to allocate aggregator
        M - not in use, minimum links not met
        u - unsuitable for bundling
        w - waiting to be aggregated
        d - default port
        A - formed by Auto LAG
 Number of channel-groups in use: 1
 Number of aggregators: 1
 Group Port-channel Protocol Ports
------+-------------+-----------+-----------------------------------------------
 2 Po2(RU) - Te1/0/1(P) Te1/0/2(P)
```
#### **EtherChannel** モード **- LACP**

次に、EtherChannel モードが LACP のデバイス 1 およびデバイス 2 の設定例を示します。

```
Device> enable
Device# configure terminal
Device(config)# key chain KC macsec
Device(config-key-chain)# key 1000
Device(config-key-chain)# cryptographic-algorithm aes-128-cmac
Device(config-key-chain)# key-string FC8F5B10557C192F03F60198413D7D45
Device(config-key-chain)# exit
Device(config)# mka policy POLICY
Device(config-mka-policy)# key-server priority 0
Device(config-mka-policy)# macsec-cipher-suite gcm-aes-128
Device(config-mka-policy)# confidentiality-offset 0
Device(config-mka-policy)# exit
Device(config)# interface gigabitethernet 1/0/1
Device(config-if)# channel-group 2 mode active
Device(config-if)# macsec network-link
Device(config-if)# mka policy POLICY
Device(config-if)# mka pre-shared-key key-chain KC
Device(config-if)# exit
Device(config)# interface gigabitethernet 1/0/2
Device(config-if)# channel-group 2 mode active
Device(config-if)# macsec network-link
Device(config-if)# mka policy POLICY
Device(config-if)# mka pre-shared-key key-chain KC
Device(config-if)# end
```
#### レイヤ **2 EtherChannel** 設定

デバイス 1

```
Device> enable
Device# configure terminal
Device(config)# interface port-channel 2
Device(config-if)# switchport
Device(config-if)# switchport mode trunk
Device(config-if)# no shutdown
Device(config-if)# end
```
#### デバイス 2

```
Device> enable
Device# configure terminal
Device(config)# interface port-channel 2
Device(config-if)# switchport
Device(config-if)# switchport mode trunk
Device(config-if)# no shutdown
Device(config-if)# end
```
次に、**show etherchannel summary** コマンドの出力例を示します。

```
Flags: D - down P - bundled in port-channel
      I - stand-alone s - suspended
      H - Hot-standby (LACP only)
      R - Layer3 S - Layer2
      U - in use f - failed to allocate aggregator
      M - not in use, minimum links not met
      u - unsuitable for bundling
```
w - waiting to be aggregated d - default port A - formed by Auto LAG Number of channel-groups in use: 1 Number of aggregators: 1 ------+-------------+-----------+----------------------------------------------- 2 Po2(SU) LACP Te1/1/1(P) Te1/1/2(P) レイヤ **3 EtherChannel** 設定 デバイス 1 Device> **enable** Device# **configure terminal** Device(config)# **interface port-channel 2** Device(config-if)# **no switchport** Device(config-if)# **ip address 10.25.25.3 255.255.255.0** Device(config-if)# **no shutdown** Device(config-if)# **end** デバイス 2 Device> **enable** Device# **configure terminal** Device(config)# **interface port-channel 2** Device(config-if)# **no switchport** Device(config-if)# **ip address 10.25.25.4 255.255.255.0** Device(config-if)# **no shutdown** Device(config-if)# **end** 次に、**show etherchannel summary** コマンドの出力例を示します。  $Flags: D - down P - bundle d in port-channel$ I - stand-alone s - suspended H - Hot-standby (LACP only) R - Layer3 S - Layer2  $U - in use$   $f - failed$  to allocate aggregator M - not in use, minimum links not met u - unsuitable for bundling w - waiting to be aggregated d - default port A - formed by Auto LAG Number of channel-groups in use: 1 Number of aggregators: 1 Group Port-channel Protocol Ports

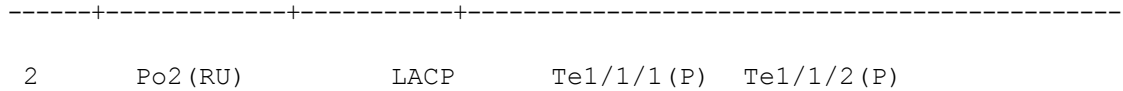

#### **EtherChannel** モード **- PAgP**

次に、EtherChannel モードが PAgP のデバイス 1 およびデバイス 2 の設定例を示します。

```
Device> enable
Device# configure terminal
Device(config)# key chain KC macsec
Device(config-key-chain)# key 1000
Device(config-key-chain)# cryptographic-algorithm aes-128-cmac
Device(config-key-chain)# key-string FC8F5B10557C192F03F60198413D7D45
Device(config-key-chain)# exit
Device(config)# mka policy POLICY
Device(config-mka-policy)# key-server priority 0
Device(config-mka-policy)# macsec-cipher-suite gcm-aes-128
Device(config-mka-policy)# confidentiality-offset 0
Device(config-mka-policy)# exit
Device(config)# interface gigabitethernet 1/0/1
Device(config-if)# channel-group 2 mode desirable
Device(config-if)# macsec network-link
Device(config-if)# mka policy POLICY
Device(config-if)# mka pre-shared-key key-chain KC
Device(config-if)# exit
Device(config)# interface gigabitethernet 1/0/2
Device(config-if)# channel-group 2 mode desirable
Device(config-if)# macsec network-link
Device(config-if)# mka policy POLICY
Device(config-if)# mka pre-shared-key key-chain KC
Device(config-if)# end
```
#### レイヤ **2 EtherChannel** 設定

```
デバイス 1
```

```
Device> enable
Device# configure terminal
Device(config)# interface port-channel 2
Device(config-if)# switchport
Device(config-if)# switchport mode trunk
Device(config-if)# no shutdown
Device(config-if)# end
```
デバイス 2

```
Device> enable
Device# configure terminal
Device(config)# interface port-channel 2
Device(config-if)# switchport
Device(config-if)# switchport mode trunk
Device(config-if)# no shutdown
Device(config-if)# end
```
次に、**show etherchannel summary** コマンドの出力例を示します。

```
Flags: D - down P - bundle d in port-channelI - stand-alone s - suspended
      H - Hot-standby (LACP only)
      R - Layer3 S - Layer2
```
 $U - in use$   $f - failed$  to allocate aggregator M - not in use, minimum links not met u - unsuitable for bundling w - waiting to be aggregated d - default port A - formed by Auto LAG Number of channel-groups in use: 1 Number of aggregators: 1 ------+-------------+-----------+----------------------------------------------- 2 Po2(SU) PAgP Te1/1/1(P) Te1/1/2(P) レイヤ **3 EtherChannel** 設定 デバイス 1 Device> **enable** Device# **configure terminal** Device(config)# **interface port-channel 2** Device(config-if)# **no switchport** Device(config-if)# **ip address 10.25.25.3 255.255.255.0** Device(config-if)# **no shutdown** Device(config-if)# **end** デバイス 2 Device> **enable** Device# **configure terminal** Device(config)# **interface port-channel 2** Device(config-if)# **no switchport** Device(config-if)# **ip address 10.25.25.4 255.255.255.0** Device(config-if)# **no shutdown** Device(config-if)# **end** 次に、**show etherchannel summary** コマンドの出力例を示します。  $Flags: D - down P - bundle d in port-channel$ I - stand-alone s - suspended H - Hot-standby (LACP only) R - Layer3 S - Layer2 U - in use f - failed to allocate aggregator M - not in use, minimum links not met u - unsuitable for bundling w - waiting to be aggregated d - default port A - formed by Auto LAG Number of channel-groups in use: 1

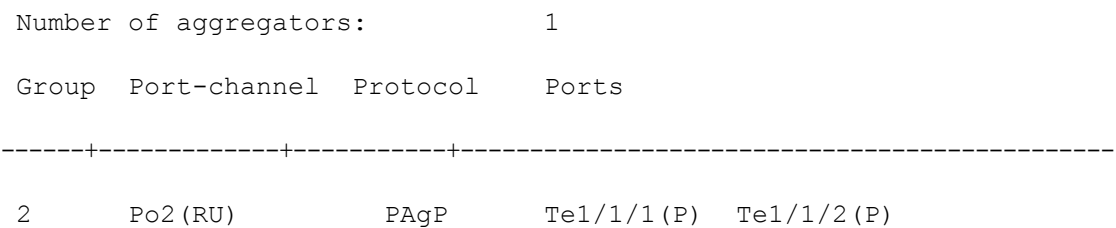

#### アクティブな **MKA** セッションの表示

次に、すべてのアクティブな MKA セッションを表示します。

Device**# show mka sessions interface Te1/0/1**

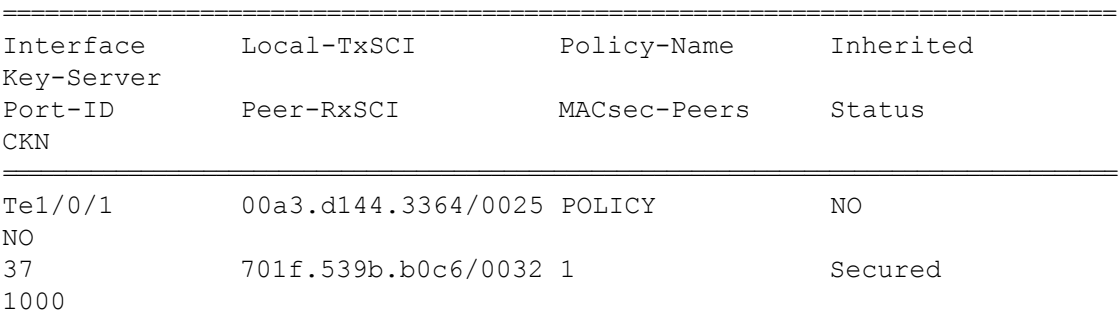

# 例:**MACsec** 暗号アナウンスメントの設定

次に、セキュアアナウンスメントの MKA ポリシーの設定例を示します。

```
Device> enable
Device# configure terminal
Device(config)# mka policy mka_policy
Device(config-mka-policy)# key-server 2
Device(config-mka-policy)# send-secure-announcements
Device(config-mka-policy)#macsec-cipher-suite gcm-aes-128confidentiality-offset 0
Device(config-mka-policy)# end
```
次に、セキュアアナウンスメントのグローバル設定例を示します。

```
Device> enable
Device# configure terminal
Device(config)# mka defaults policy send-secure-announcements
Device(config)# end
```
次に、インターフェイスでの EAPoL アナウンスメントの設定例を示します。

```
Device> enable
Device# configure terminal
Device(config)# interface GigabitEthernet 1/0/1
Device(config-if)# eapol announcement
Device(config-if)# end
```
次に、EAPoLアナウンスメントが有効になっている**show running-config interface** *interface-name* コマンドの出力例を示します。

```
Device# show running-config interface GigabitEthernet 1/0/1
```

```
switchport mode access
macsec
access-session host-mode multi-host
access-session closed
access-session port-control auto
dot1x pae authenticator
dot1x timeout quiet-period 10
dot1x timeout tx-period 5
dot1x timeout supp-timeout 10
dot1x supplicant eap profile peap
eapol announcement
spanning-tree portfast
service-policy type control subscriber Dot1X
```
次に、セキュアアナウンスメントが無効になっている**show mka sessionsinterface** *interface-name* **detail** コマンドの出力例を示します。

```
Device# show mka sessions interface GigabitEthernet 1/0/1 detail
```

```
MKA Detailed Status for MKA Session
===================================
Status: SECURED - Secured MKA Session with MACsec
Local Tx-SCI............. 204c.9e85.ede4/002b
Interface MAC Address.... 204c.9e85.ede4
MKA Port Identifier...... 43
Interface Name........... GigabitEthernet1/0/1
Audit Session ID.........
CAK Name (CKN)..........
0100000000000000000000000000000000000000000000000000000000000000
Member Identifier (MI)... D46CBEC05D5D67594543CEAE
Message Number (MN)...... 89567
EAP Role................ NA
Key Server............... YES
MKA Cipher Suite......... AES-128-CMAC
Latest SAK Status........ Rx & Tx
Latest SAK AN............. 0
Latest SAK KI (KN)....... D46CBEC05D5D67594543CEAE00000001 (1)
Old SAK Status........... FIRST-SAK
Old SAK AN............... 0
Old SAK KI (KN).......... FIRST-SAK (0)
SAK Transmit Wait Time... 0s (Not waiting for any peers to respond)
SAK Retire Time.......... Os (No Old SAK to retire)
MKA Policy Name........... p2
Key Server Priority...... 2
Delay Protection......... NO
Replay Protection........ YES
Replay Window Size....... 0
```
Confidentiality Offset... 0 Algorithm Agility........ 80C201 Send Secure Announcement.. DISABLED SAK Cipher Suite......... 0080C20001000001 (GCM-AES-128) MACsec Capability........ 3 (MACsec Integrity, Confidentiality, & Offset) MACsec Desired........... YES # of MACsec Capable Live Peers............ 1 # of MACsec Capable Live Peers Responded.. 1 Live Peers List: MI MN Rx-SCI (Peer) KS Priority ---------------------------------------------------------------------- 38046BA37D7DA77E06D006A9 89555 c800.8459.e764/002a 10 Potential Peers List: MI MN Rx-SCI (Peer) KS Priority ---------------------------------------------------------------------- Dormant Peers List: MI MN Rx-SCI (Peer) KS Priority ---------------------------------------------------------------------- 次に、セキュアアナウンスメントが無効になっている **show mka sessions details** コマンドの出

力例を示します。

```
Device# show mka sessions details
```
MKA Detailed Status for MKA Session =================================== Status: SECURED - Secured MKA Session with MACsec

Local Tx-SCI............. 204c.9e85.ede4/002b Interface MAC Address.... 204c.9e85.ede4 MKA Port Identifier...... 43 Interface Name........... GigabitEthernet1/0/1 Audit Session ID......... CAK Name (CKN).......... 0100000000000000000000000000000000000000000000000000000000000000 Member Identifier (MI)... D46CBEC05D5D67594543CEAE Message Number (MN)...... 89572 EAP Role................. NA Key Server............... YES MKA Cipher Suite......... AES-128-CMAC Latest SAK Status........ Rx & Tx Latest SAK AN............. 0

Latest SAK KI (KN)....... D46CBEC05D5D67594543CEAE00000001 (1) Old SAK Status........... FIRST-SAK Old SAK AN............... 0 Old SAK KI (KN).......... FIRST-SAK (0) SAK Transmit Wait Time... 0s (Not waiting for any peers to respond) SAK Retire Time.......... Os (No Old SAK to retire) MKA Policy Name........... p2 Key Server Priority...... 2 Delay Protection......... NO Replay Protection........ YES Replay Window Size....... 0 Confidentiality Offset... 0 Algorithm Agility........ 80C201 Send Secure Announcement.. DISABLED SAK Cipher Suite......... 0080C20001000001 (GCM-AES-128) MACsec Capability........ 3 (MACsec Integrity, Confidentiality, & Offset) MACsec Desired........... YES # of MACsec Capable Live Peers............ 1 # of MACsec Capable Live Peers Responded.. 1 Live Peers List: MI MN Rx-SCI (Peer) KS Priority ---------------------------------------------------------------------- 38046BA37D7DA77E06D006A9 89560 c800.8459.e764/002a 10 Potential Peers List: MI MN Rx-SCI (Peer) KS Priority ---------------------------------------------------------------------- Dormant Peers List: MI MN Rx-SCI (Peer) KS Priority ---------------------------------------------------------------------- 次に、セキュアアナウンスメントが無効になっている **show mka policy** *policy-name* **detail** コマ ンドの出力例を示します。 Device# **show mka policy p2 detail**

```
MKA Policy Configuration ("p2")
```

```
========================
MKA Policy Name........ p2
Key Server Priority.... 2
Confidentiality Offset. 0
Send Secure Announcement..DISABLED
```

```
Cipher Suite(s)........ GCM-AES-128
Applied Interfaces...
  GigabitEthernet1/0/1
```
## 例:**MKA** 情報の表示

次に、**show mka sessions**コマンドの出力例を示します。

Device# **show mka sessions**

```
Total MKA Sessions....... 1
     Secured Sessions... 1
     Pending Sessions... 0
```
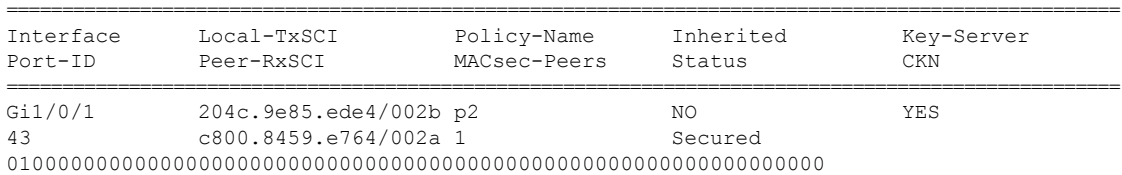

次に、**show mka sessions interface** *interface-name* コマンドの出力例を示します。

Device# **show mka sessions interface GigabitEthernet 1/0/1**

Summary of All Currently Active MKA Sessions on Interface GigabitEthernet1/0/1...

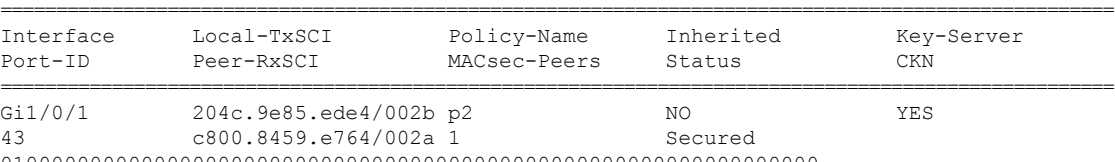

0100000000000000000000000000000000000000000000000000000000000000

次に、 **show mka sessions interface** *interface-name* **detail**コマンドの出力例を示します。

Device# **show mka sessions interface GigabitEthernet 1/0/1 detail**

```
MKA Detailed Status for MKA Session
===================================
Status: SECURED - Secured MKA Session with MACsec
Local Tx-SCI............. 204c.9e85.ede4/002b
Interface MAC Address.... 204c.9e85.ede4
MKA Port Identifier...... 43
Interface Name........... GigabitEthernet1/0/1
Audit Session ID.........
CAK Name (CKN)........... 0100000000000000000000000000000000000000000000000000000000000000
Member Identifier (MI)... D46CBEC05D5D67594543CEAE
Message Number (MN)...... 89567
EAP Role................. NA
Key Server............... YES
MKA Cipher Suite......... AES-128-CMAC
Latest SAK Status........ Rx & Tx
Latest SAK AN............ 0
Latest SAK KI (KN)....... D46CBEC05D5D67594543CEAE00000001 (1)
Old SAK Status........... FIRST-SAK
Old SAK AN............... 0
```

```
Old SAK KI (KN).......... FIRST-SAK (0)
SAK Transmit Wait Time... 0s (Not waiting for any peers to respond)
SAK Retire Time.......... Os (No Old SAK to retire)
MKA Policy Name.......... p2
Key Server Priority...... 2
Delay Protection......... NO
Replay Protection........ YES
Replay Window Size....... 0
Confidentiality Offset... 0
Algorithm Agility........ 80C201
Send Secure Announcement.. DISABLED
SAK Cipher Suite......... 0080C20001000001 (GCM-AES-128)
MACsec Capability........ 3 (MACsec Integrity, Confidentiality, & Offset)
MACsec Desired........... YES
# of MACsec Capable Live Peers............ 1
# of MACsec Capable Live Peers Responded.. 1
Live Peers List:
 MI MN Rx-SCI (Peer) KS Priority
  ----------------------------------------------------------------------
 38046BA37D7DA77E06D006A9 89555
Potential Peers List:
 MI MN Rx-SCI (Peer) KS Priority
  ----------------------------------------------------------------------
Dormant Peers List:
 MI MN Rx-SCI (Peer) KS Priority
  ----------------------------------------------------------------------
次に、show mka sessions details コマンドの出力例を示します。
Device# show mka sessions details
MKA Detailed Status for MKA Session
===================================
Status: SECURED - Secured MKA Session with MACsec
Local Tx-SCI............. 204c.9e85.ede4/002b
Interface MAC Address.... 204c.9e85.ede4
MKA Port Identifier...... 43
Interface Name........... GigabitEthernet1/0/1
Audit Session ID.........
CAK Name (CKN)........... 0100000000000000000000000000000000000000000000000000000000000000
Member Identifier (MI)... D46CBEC05D5D67594543CEAE
Message Number (MN)...... 89572
EAP Role................. NA
Key Server............... YES
MKA Cipher Suite......... AES-128-CMAC
Latest SAK Status........ Rx & Tx
Latest SAK AN............ 0
Latest SAK KI (KN)....... D46CBEC05D5D67594543CEAE00000001 (1)
Old SAK Status........... FIRST-SAK
Old SAK AN............... 0
Old SAK KI (KN).......... FIRST-SAK (0)
SAK Transmit Wait Time... 0s (Not waiting for any peers to respond)
SAK Retire Time.......... 0s (No Old SAK to retire)
MKA Policy Name.......... p2
Key Server Priority...... 2
```

```
Delay Protection......... NO
Replay Protection........ YES
Replay Window Size....... 0
Confidentiality Offset... 0
Algorithm Agility........ 80C201
Send Secure Announcement.. DISABLED
SAK Cipher Suite......... 0080C20001000001 (GCM-AES-128)
MACsec Capability........ 3 (MACsec Integrity, Confidentiality, & Offset)
MACsec Desired........... YES
# of MACsec Capable Live Peers............ 1
# of MACsec Capable Live Peers Responded.. 1
Live Peers List:
 MI MN Rx-SCI (Peer) KS Priority
  ----------------------------------------------------------------------
 38046BA37D7DA77E06D006A9 89560 c800.8459.e764/002a 10
Potential Peers List:
 MI MN Rx-SCI (Peer) KS Priority
  ----------------------------------------------------------------------
Dormant Peers List:
 MI MN Rx-SCI (Peer) KS Priority
  ----------------------------------------------------------------------
```
次に、**show mka policy** コマンドの出力例を示します。

Device# **show mka policy**

MKA Policy Summary...

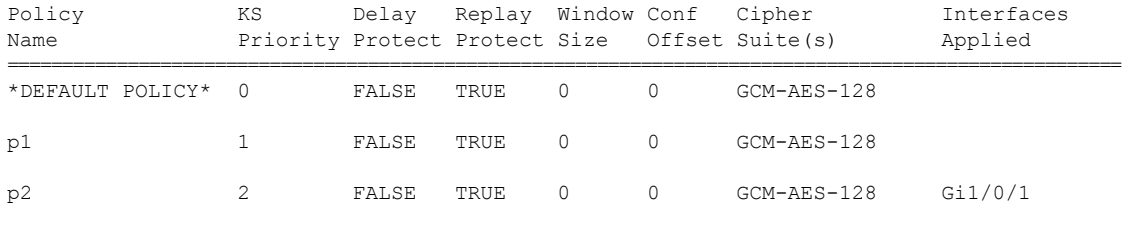

次に、**show mka policy** *policy-name* コマンドの出力例を示します。

```
Device# show mka policy p2
```
MKA Policy Summary...

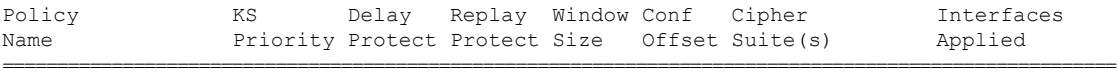

p2 2 FALSE TRUE 0 0 GCM-AES-128 Gi1/0/1

次に、**show mka policy** *policy-name* **detail** コマンドの出力例を示します。

Device# **show mka policy p2 detail**

```
MKA Policy Configuration ("p2")
========================
MKA Policy Name........ p2
Key Server Priority.... 2
Confidentiality Offset. 0
Send Secure Announcement..DISABLED
Cipher Suite(s)........ GCM-AES-128
```

```
Applied Interfaces...
  GigabitEthernet1/0/1
次に、show mka statistics interface interface-name コマンドの出力例を示します。
Device# show mka statistics interface GigabitEthernet 1/0/1
MKA Statistics for Session
==========================
Reauthentication Attempts.. 0
CA Statistics
  Pairwise CAKs Derived... 0
   Pairwise CAK Rekeys..... 0
  Group CAKs Generated.... 0
  Group CAKs Received..... 0
SA Statistics
   SAKs Generated.......... 1
   SAKs Rekeyed............ 0
  SAKs Received........... 0
  SAK Responses Received.. 1
MKPDU Statistics
  MKPDUs Validated & Rx... 89585
      "Distributed SAK".. 0
     "Distributed CAK".. 0
  MKPDUs Transmitted...... 89596
      "Distributed SAK".. 1
      "Distributed CAK".. 0
```
次に、**show mka summary** コマンドの出力例を示します。

Device# **show mka summary**

Total MKA Sessions....... 1 Secured Sessions... 1 Pending Sessions... 0

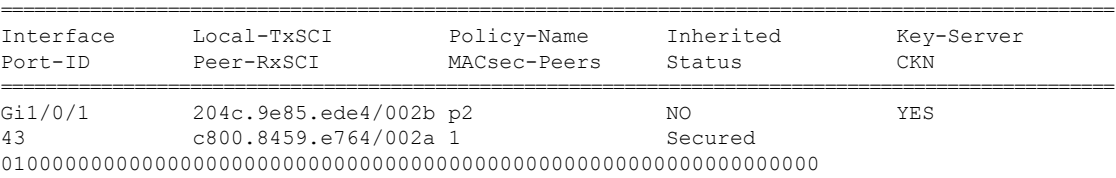

```
MKA Global Statistics
```

```
=====================
MKA Session Totals
   Secured.................... 1
   Reauthentication Attempts.. 0
   Deleted (Secured).......... 0
   Keepalive Timeouts......... 0
CA Statistics
   Pairwise CAKs Derived...... 0
   Pairwise CAK Rekeys........ 0
```
Group CAKs Generated....... 0 Group CAKs Received........ 0

```
MACsec の暗号化
```

```
SA Statistics
   SAKs Generated............. 1
   SAKs Rekeyed............... 0
   SAKs Received.............. 0
   SAK Responses Received..... 1
MKPDU Statistics
   MKPDUs Validated & Rx...... 89589
      "Distributed SAK"..... 0
      "Distributed CAK"..... 0
   MKPDUs Transmitted......... 89600
      "Distributed SAK"..... 1
      "Distributed CAK"..... 0
MKA Error Counter Totals
   ========================
Session Failures
   Bring-up Failures................ 0
   Reauthentication Failures........ 0
   Duplicate Auth-Mgr Handle........ 0
SAK Failures
   SAK Generation................... 0
   Hash Key Generation.............. 0
   SAK Encryption/Wrap.............. 0
   SAK Decryption/Unwrap.............. 0
   SAK Cipher Mismatch.............. 0
CA Failures
   Group CAK Generation............. 0
   Group CAK Encryption/Wrap........ 0
   Group CAK Decryption/Unwrap...... 0
   Pairwise CAK Derivation.......... 0
   CKN Derivation................... 0
   ICK Derivation................... 0
   KEK Derivation................... 0
   Invalid Peer MACsec Capability... 0
MACsec Failures
   Rx SC Creation................... 0
   Tx SC Creation................... 0
   Rx SA Installation................. 0
   Tx SA Installation............... 0
MKPDU Failures
   MKPDU Tx......................... 0
   MKPDU Rx Validation.............. 0
   MKPDU Rx Bad Peer MN............. 0
   MKPDU Rx Non-recent Peerlist MN.. 0
次に、show macsec interface コマンドの出力例を示します。
Device# show macsec interface HundredGigE 2/0/4
```

```
MACsec is enabled
Replay protect : enabled
 Replay window : 0
 Include SCI : yes
 Use ES Enable : no
 Use SCB Enable : no
 Admin Pt2Pt MAC : forceTrue(1)
 Pt2Pt MAC Operational : no
 Cipher : GCM-AES-128
 Confidentiality Offset : 0
```

```
Capabilities
```

```
ICV length : 16
 Data length change supported: yes
 Max. Rx SA : 16
 Max. Tx SA : 16
 Max. Rx SC : 8
 Max. Tx SC : 8
 Validate Frames : strict
 PN threshold notification support : Yes
 Ciphers supported : GCM-AES-128
                     GCM-AES-256
                     GCM-AES-XPN-128
                     GCM-AES-XPN-256
Access control : must secure
Transmit Secure Channels
 SCI : 3C5731BBB5850475
 SC state : inUse(1)
 Elapsed time : 7w0d
 Start time : 7w0d
  Current AN: 0
  Previous AN: -
  Next PN: 149757
  SA State: inUse(1)
  Confidentiality : yes
  SAK Unchanged : yes
  SA Create time : 00:04:41
  SA Start time : 7w0d
  SC Statistics
  Auth-only Pkts : 0
  Auth-only Bytes : 0
  Encrypted Pkts : 0
  Encrypted Bytes : 0
  SA Statistics
  Auth-only Pkts : 0
  Auth-only Bytes : 0
   Encrypted Pkts : 149756
   Encrypted Bytes : 16595088
 Port Statistics
 Egress untag pkts 0
  Egress long pkts 0
Receive Secure Channels
 SCI : 3C5731BBB5C504DF
 SC state : inUse(1)
 Elapsed time : 7w0d
 Start time : 7w0d
  Current AN: 0
  Previous AN: -
  Next PN: 149786
  RX SA Count: 0
  SA State: inUse(1)
  SAK Unchanged : yes
  SA Create time : 00:04:39
  SA Start time : 7w0d
  SC Statistics
  Notvalid pkts 0
   Invalid pkts 0
   Valid pkts 0
   Late pkts 0
   Uncheck pkts 0
   Delay pkts 0
   UnusedSA pkts 0
```

```
NousingSA pkts 0
 Validated Bytes 0
 Decrypted Bytes 0
SA Statistics
 Notvalid pkts 0
 Invalid pkts 0
 Valid pkts 149784
 Late pkts 0
 Uncheck pkts 0
 Delay pkts 0
 UnusedSA pkts 0
 NousingSA pkts 0
 Validated Bytes 0
 Decrypted Bytes 16654544
Port Statistics
Ingress untag pkts 0
Ingress notag pkts 631726
Ingress badtag pkts 0
Ingress unknownSCI pkts 0
Ingress noSCI pkts 0
Ingress overrun pkts 0
```
# **MACsec** 暗号化に関する追加情報

#### 標準および **RFC**

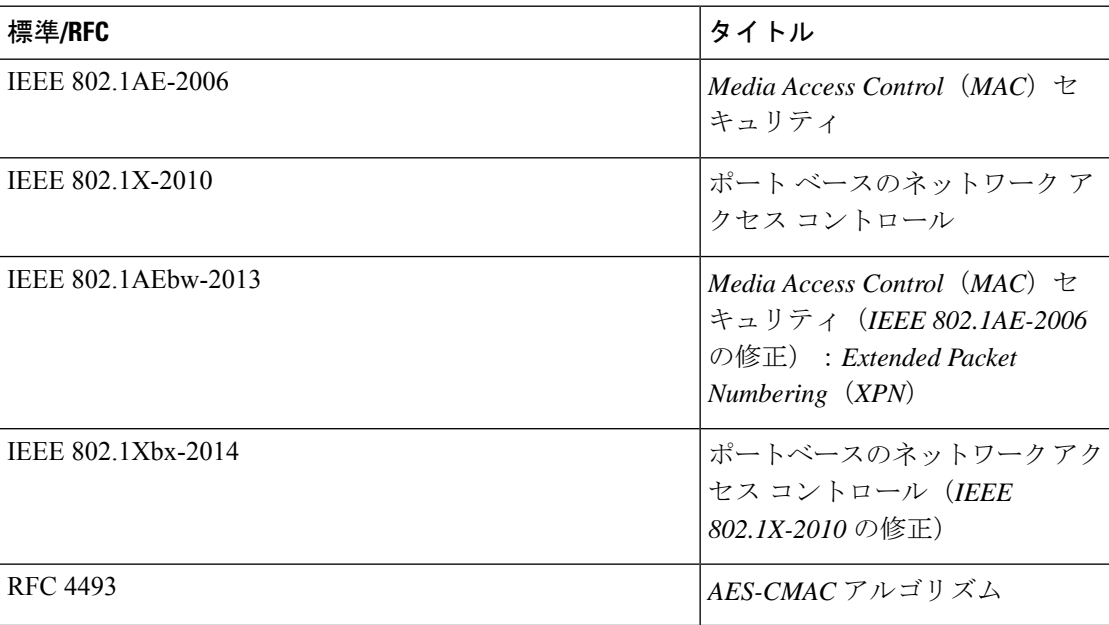

シスコのテクニカル サポート

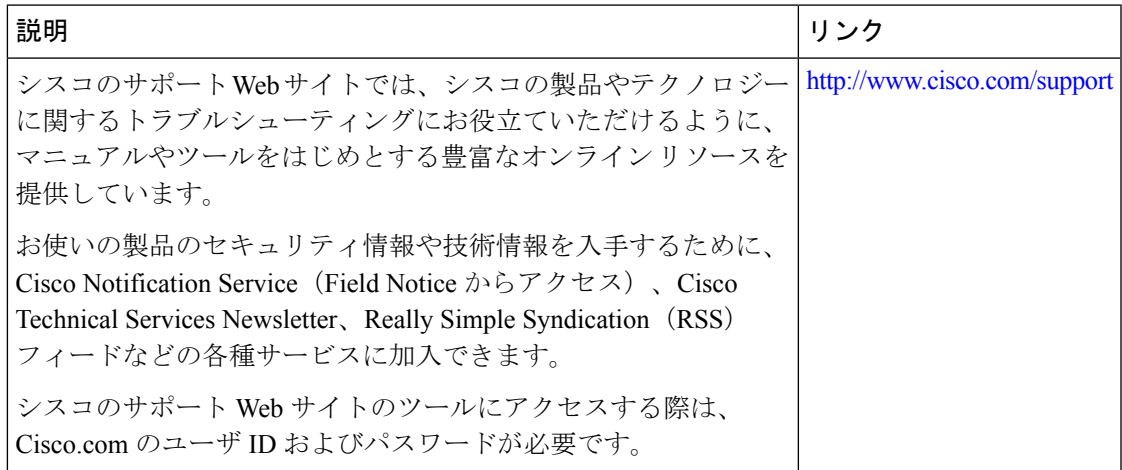

# **MACsec** 暗号化の機能情報

次の表に、このモジュールで説明した機能に関するリリース情報を示します。この表は、ソフ トウェア リリース トレインで各機能のサポートが導入されたときのソフトウェア リリースだ けを示しています。その機能は、特に断りがない限り、それ以降の一連のソフトウェアリリー スでもサポートされます。

プラットフォームのサポートおよびシスコソフトウェアイメージのサポートに関する情報を検 索するには、Cisco Feature Navigator を使用します。Cisco Feature Navigator にアクセスするに は、[www.cisco.com/go/cfn](http://www.cisco.com/go/cfn) に移動します。Cisco.com のアカウントは必要ありません。

#### 表 **2 : MACsec** 暗号化の機能情報

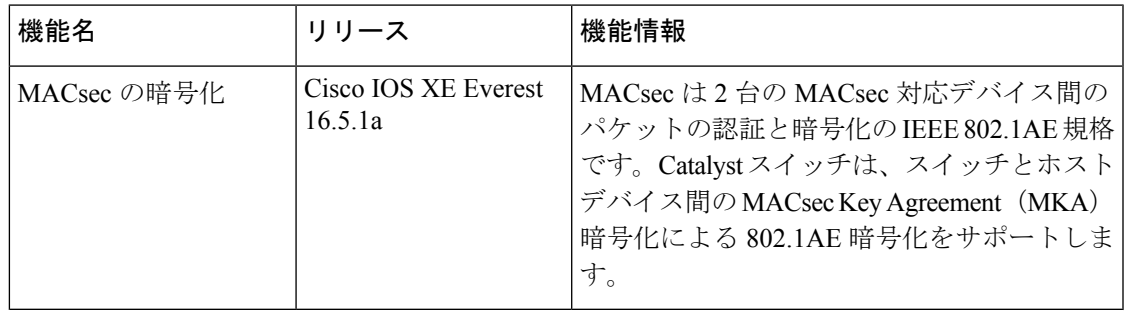

I

翻訳について

このドキュメントは、米国シスコ発行ドキュメントの参考和訳です。リンク情報につきましては 、日本語版掲載時点で、英語版にアップデートがあり、リンク先のページが移動/変更されている 場合がありますことをご了承ください。あくまでも参考和訳となりますので、正式な内容につい ては米国サイトのドキュメントを参照ください。